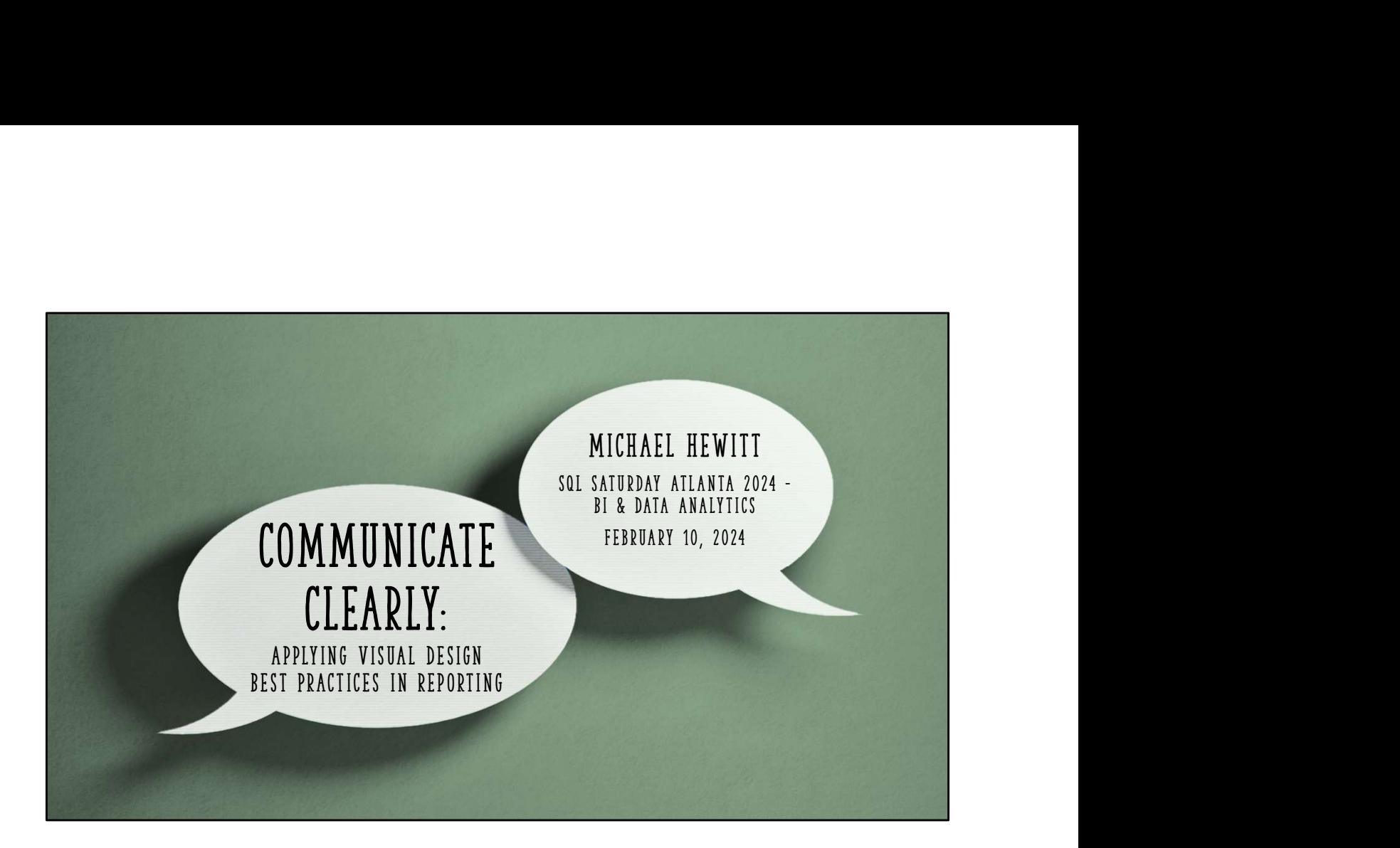

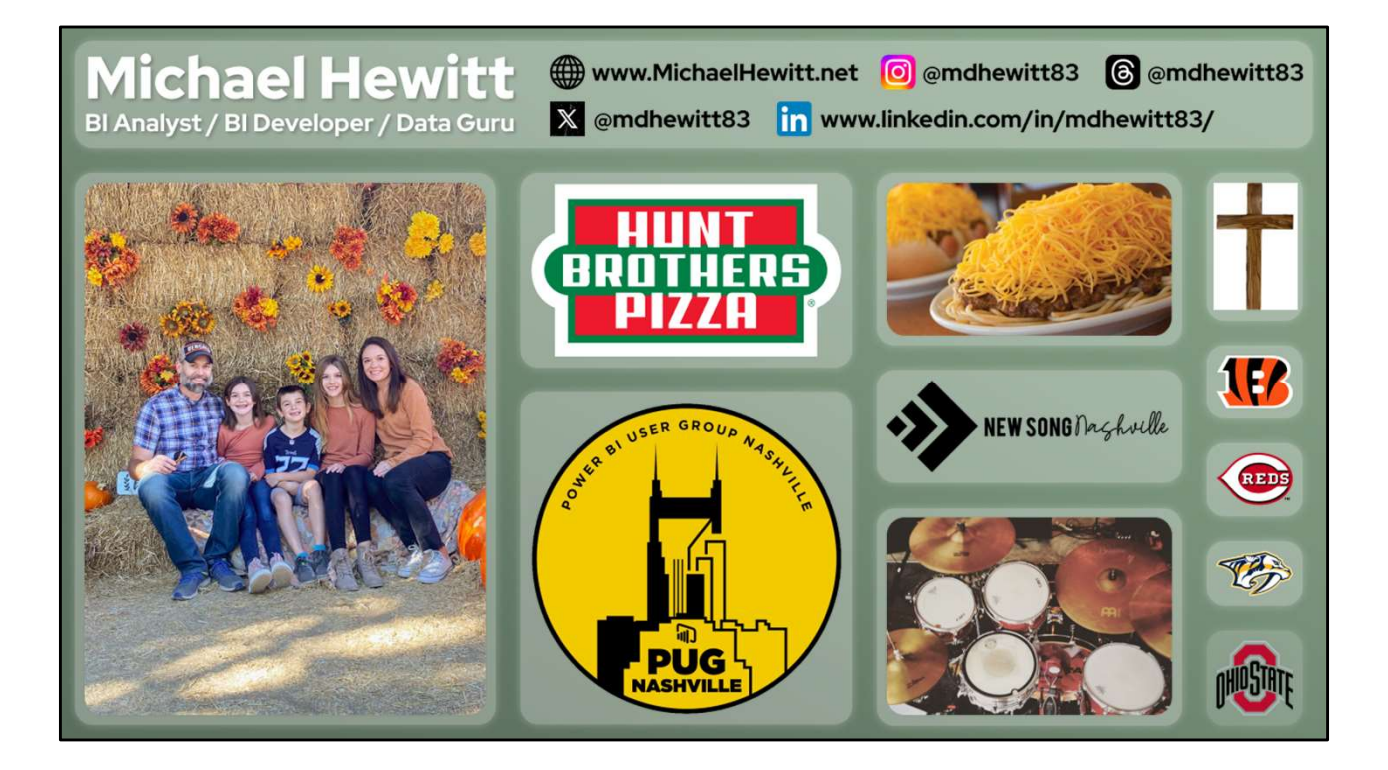

## Agenda

- Prerequisites for good report design
- Simplify charts by eliminating noise
- Gestalt's Principles of Perception
- Report page layouts
- Choose colors
- Designing for visual impairments

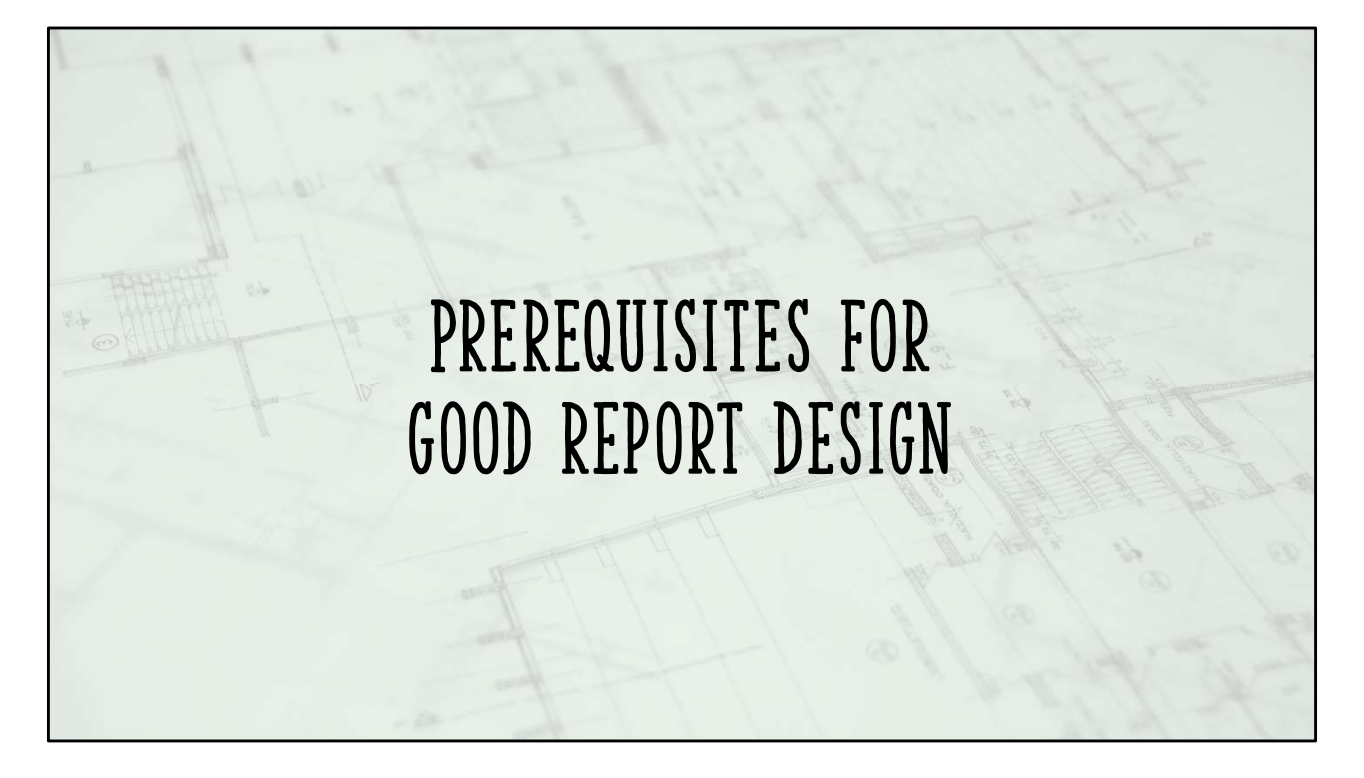

Taking time to gather good requirements will inform the decisions you need to make later as a designer. Design choices are subjective!

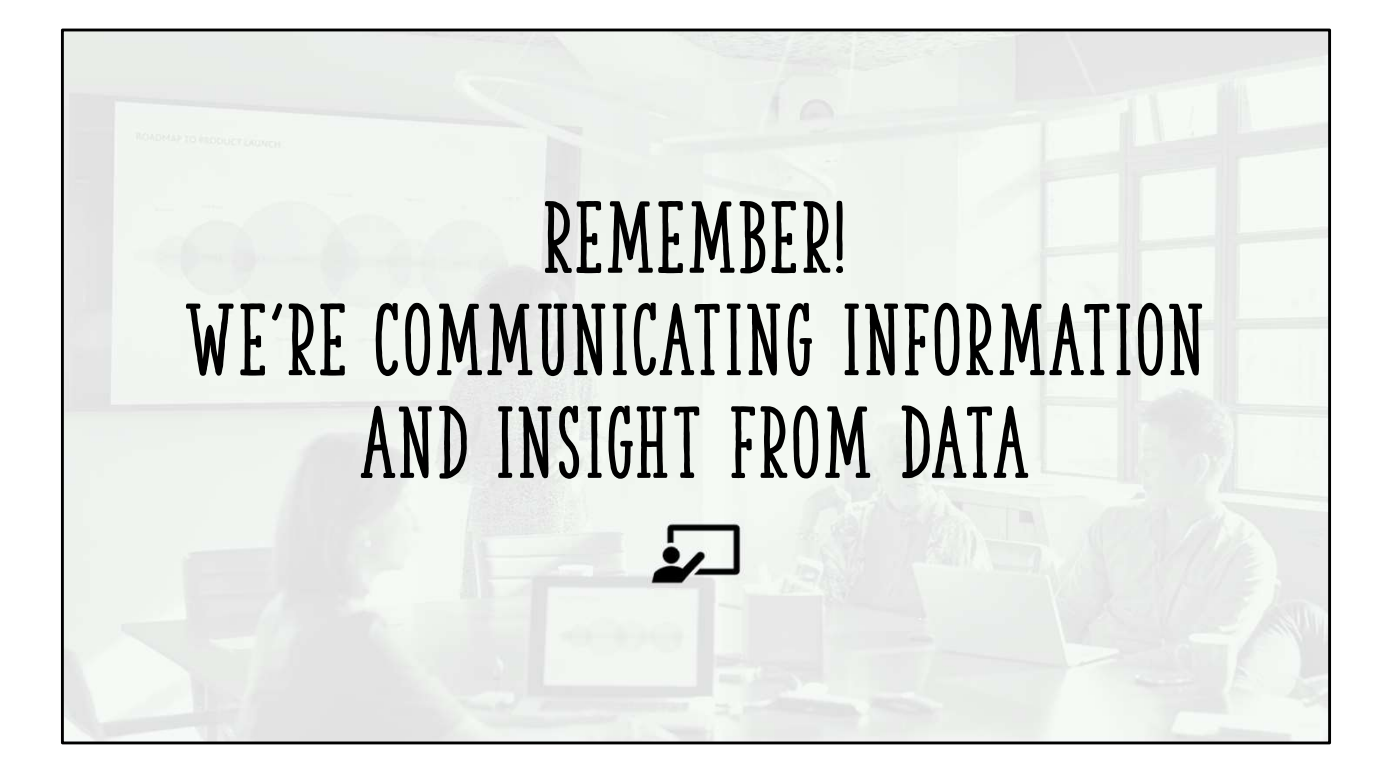

This is first and foremost

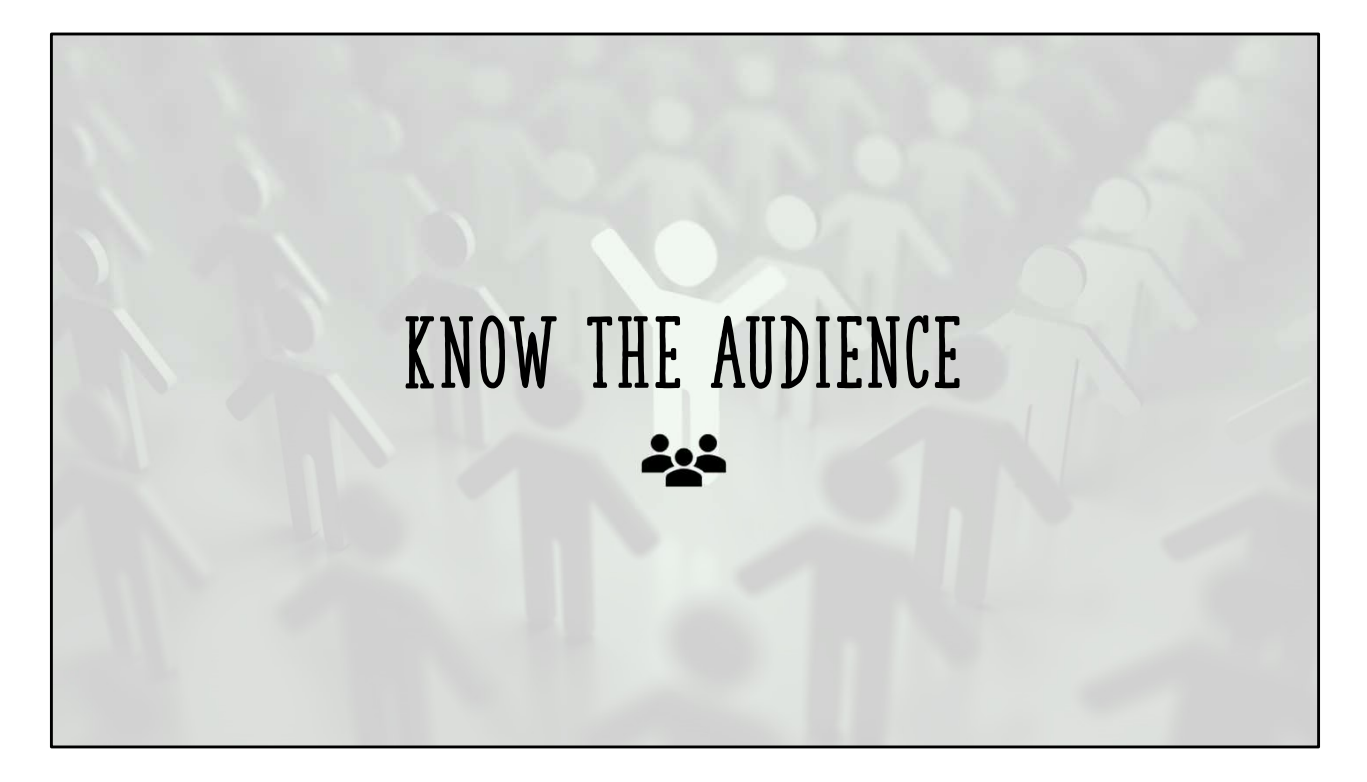

Executives are different from the sales team is different from the marketing team, and so on.

Understand the data literacy of the audience. Can they read and comprehend a variety of chart types? Which ones? How are they used to consuming data? Do they already understand the data?

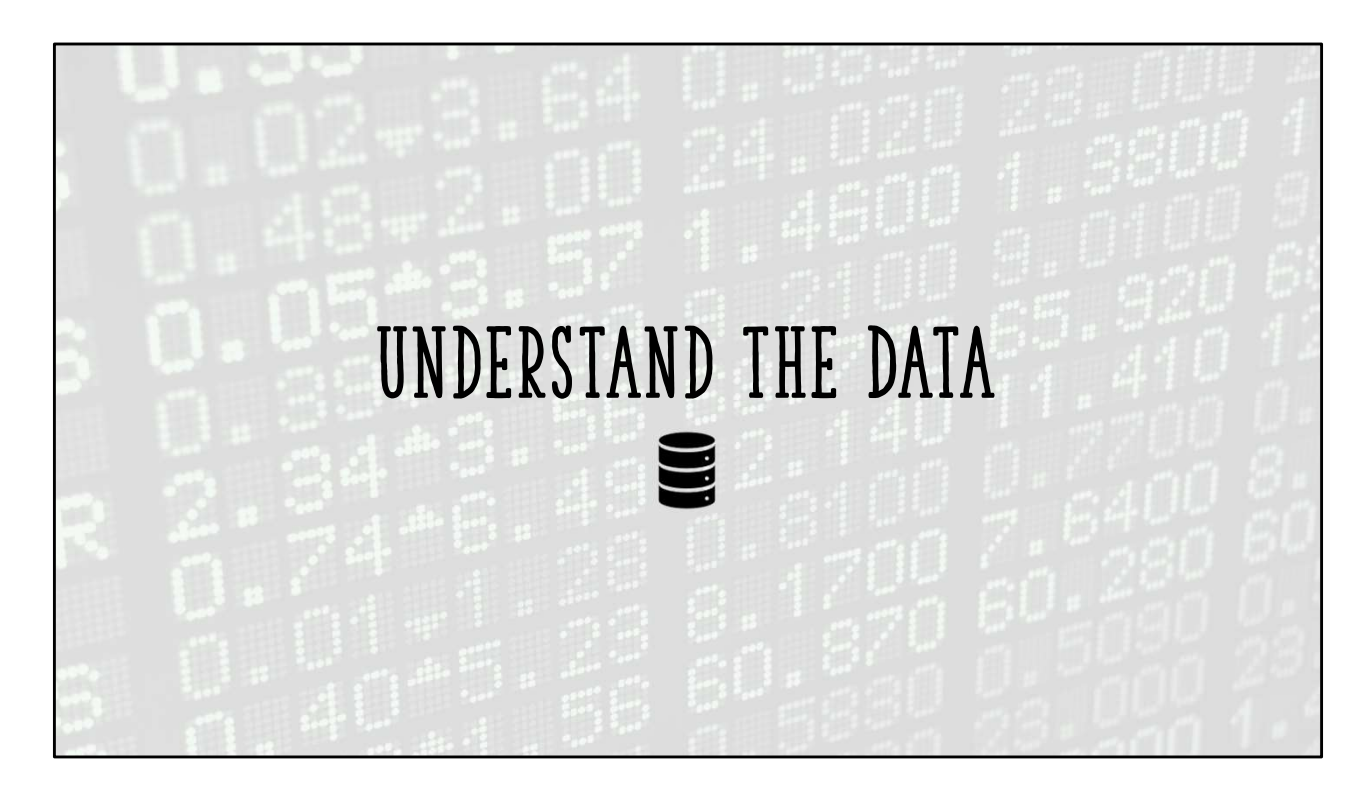

Understand the data source(s), structures, metrics, purposes, collection methods (if applicable)

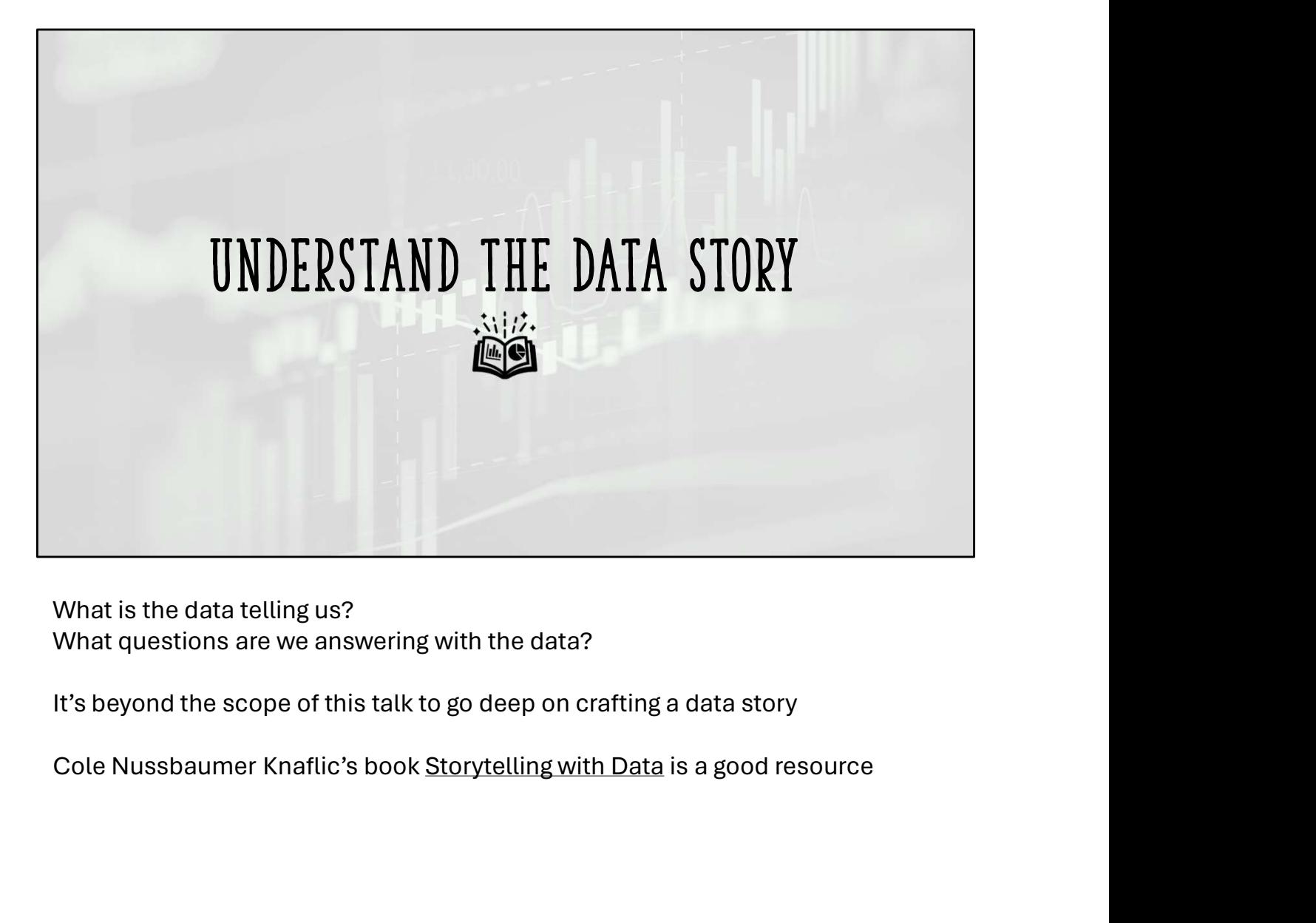

What is the data telling us? What questions are we answering with the data?

It's beyond the scope of this talk to go deep on crafting a data story

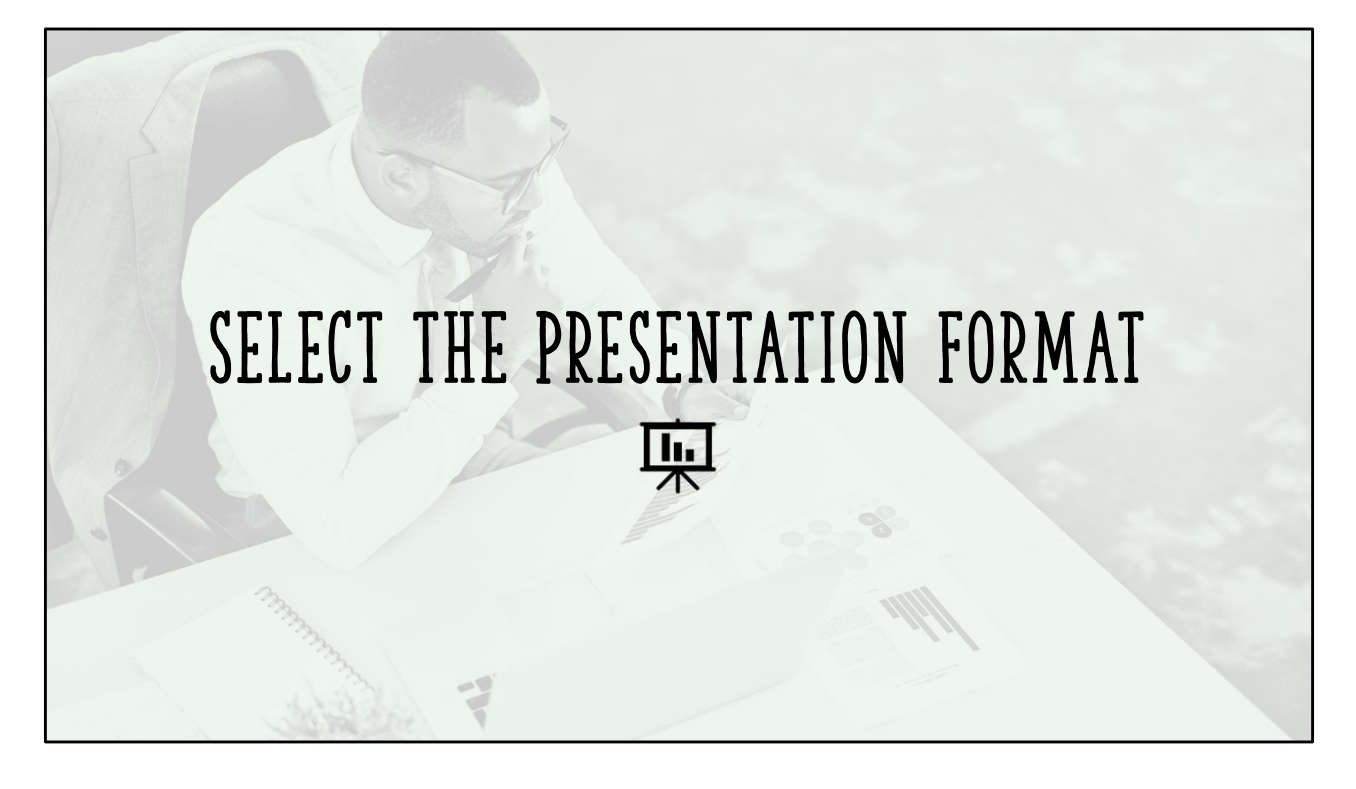

Interactive report or dashboard? Printed handout? Live presentation? Emailed document? Charts that are part of a larger, detailed report? Single use or recurring?

Knowing the presentation format helps guide your decision on the correct tool(s) to visualize the data and subsequently any abilities or limitations of the tool

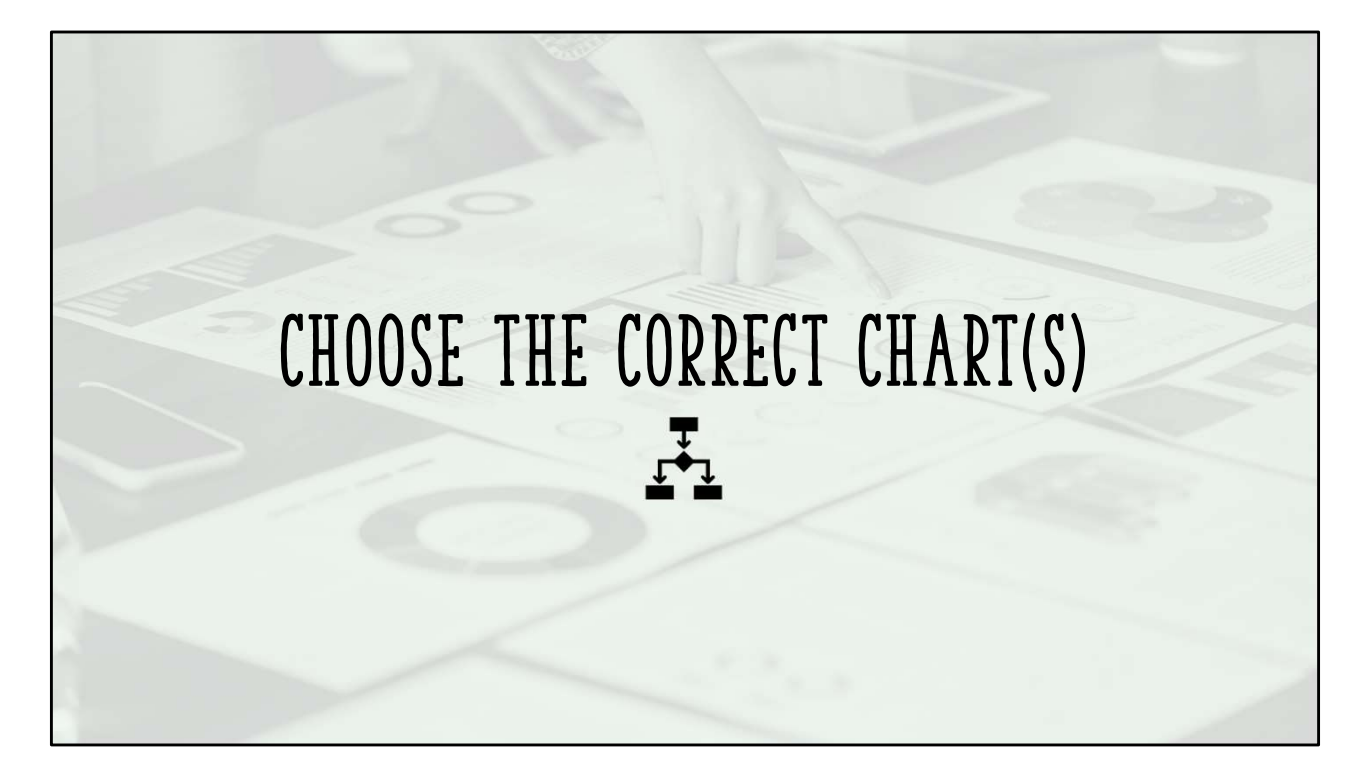

Choose based on audience understanding AND what best supports the data story

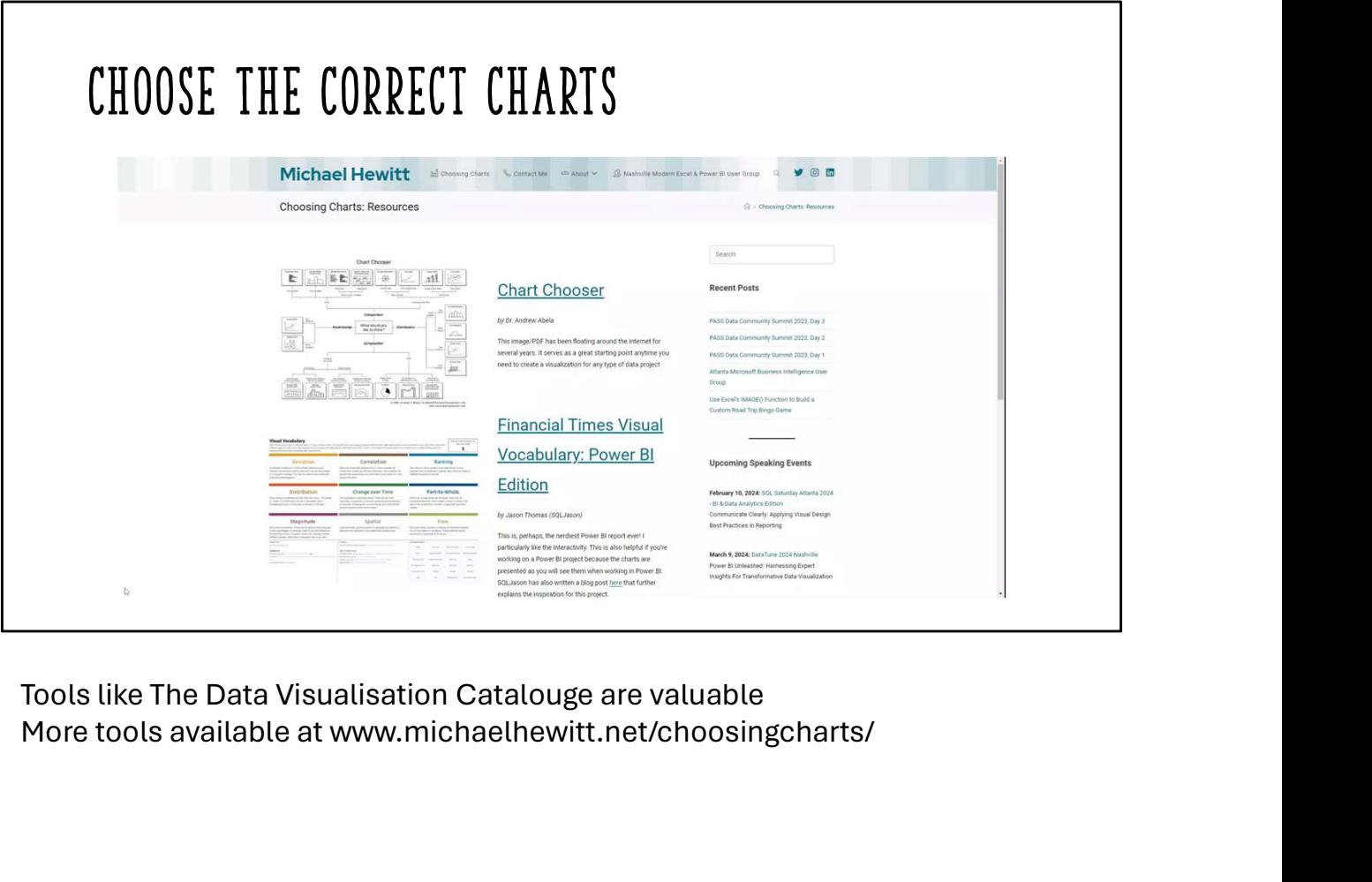

More tools available at www.michaelhewitt.net/choosingcharts/

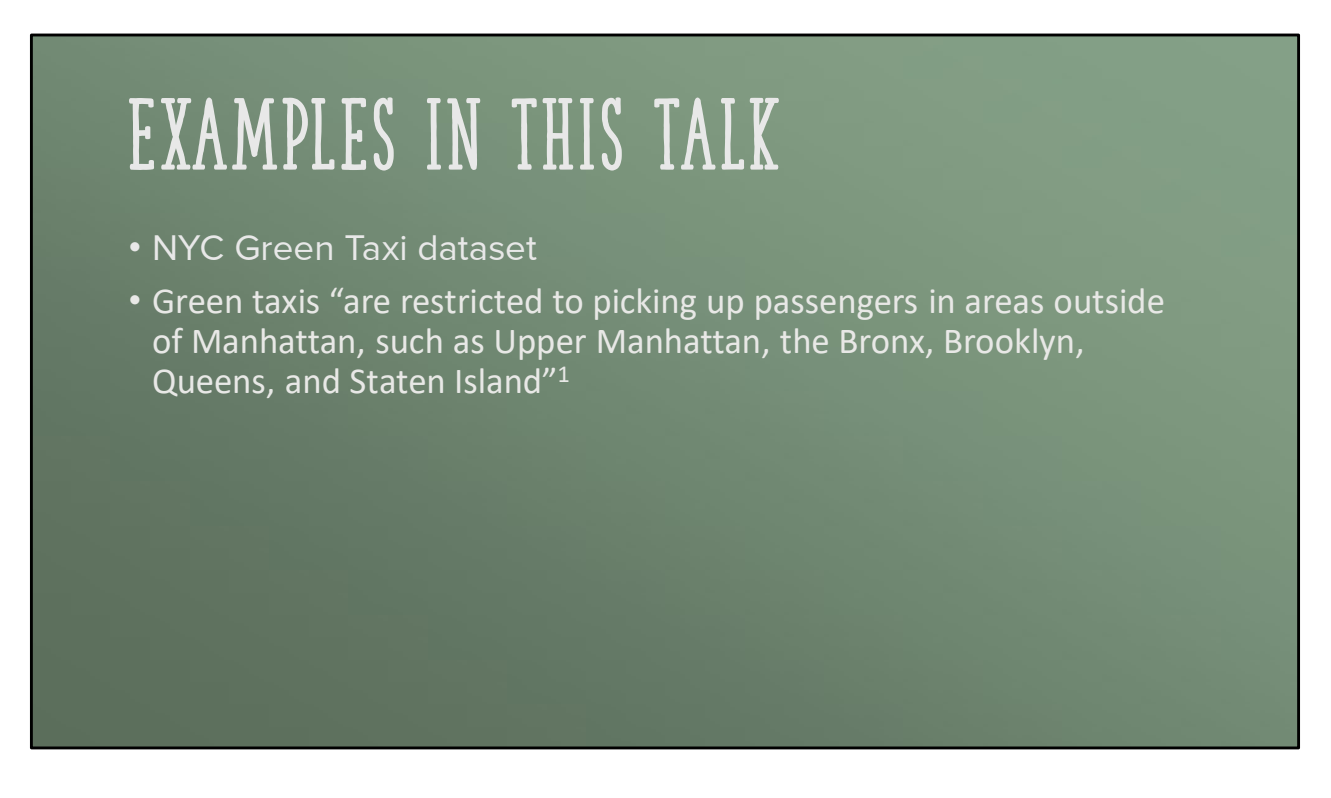

Dataset: https://learn.microsoft.com/en-us/azure/open-datasets/dataset-taxigreen?tabs=azureml-opendatasets

NYC Taxi Zones: https://data.cityofnewyork.us/Transportation/NYC-Taxi-Zones/d3c5-ddgc

(1) https://www.citysignal.com/whats-the-difference-between-green-cabsyellow-cabs-other-taxis-in-nyc/

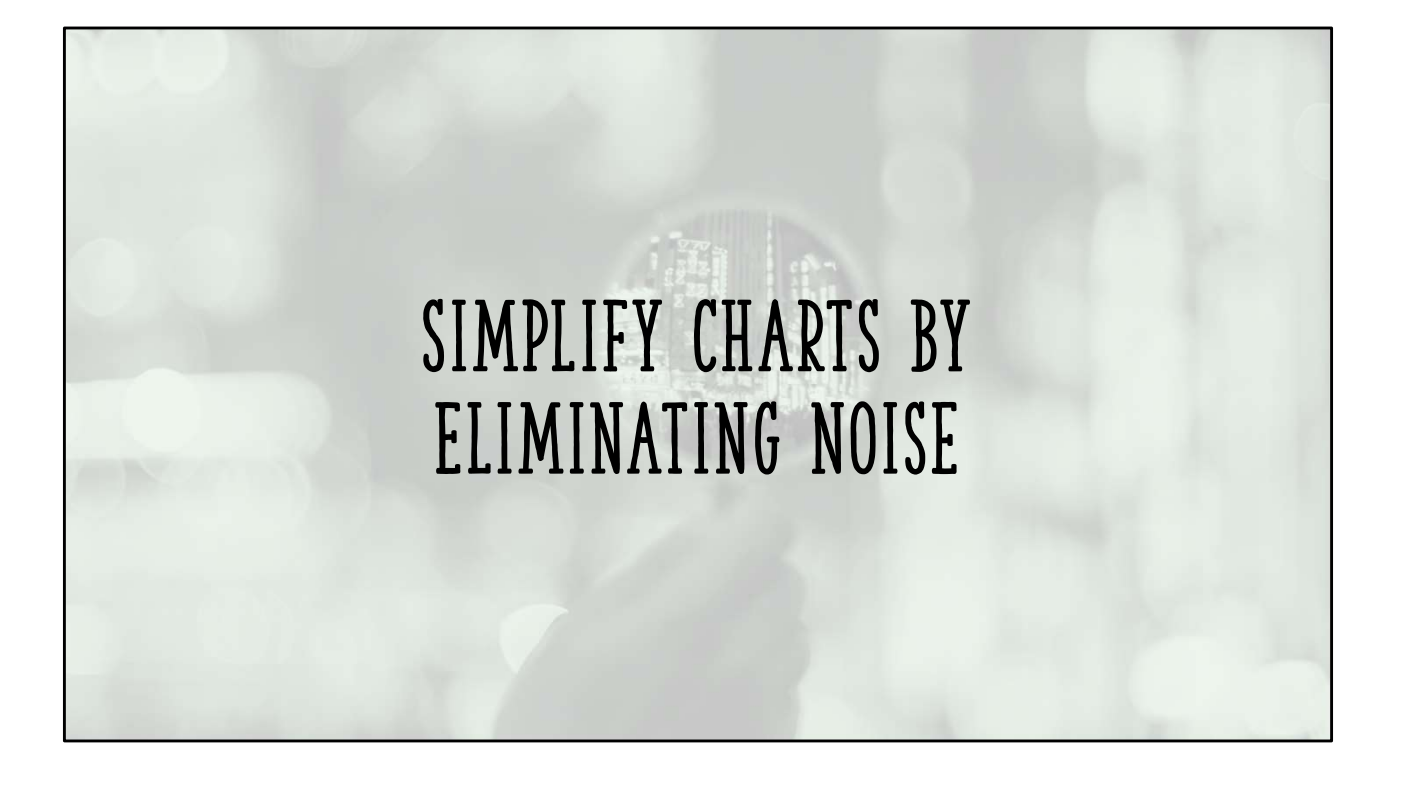

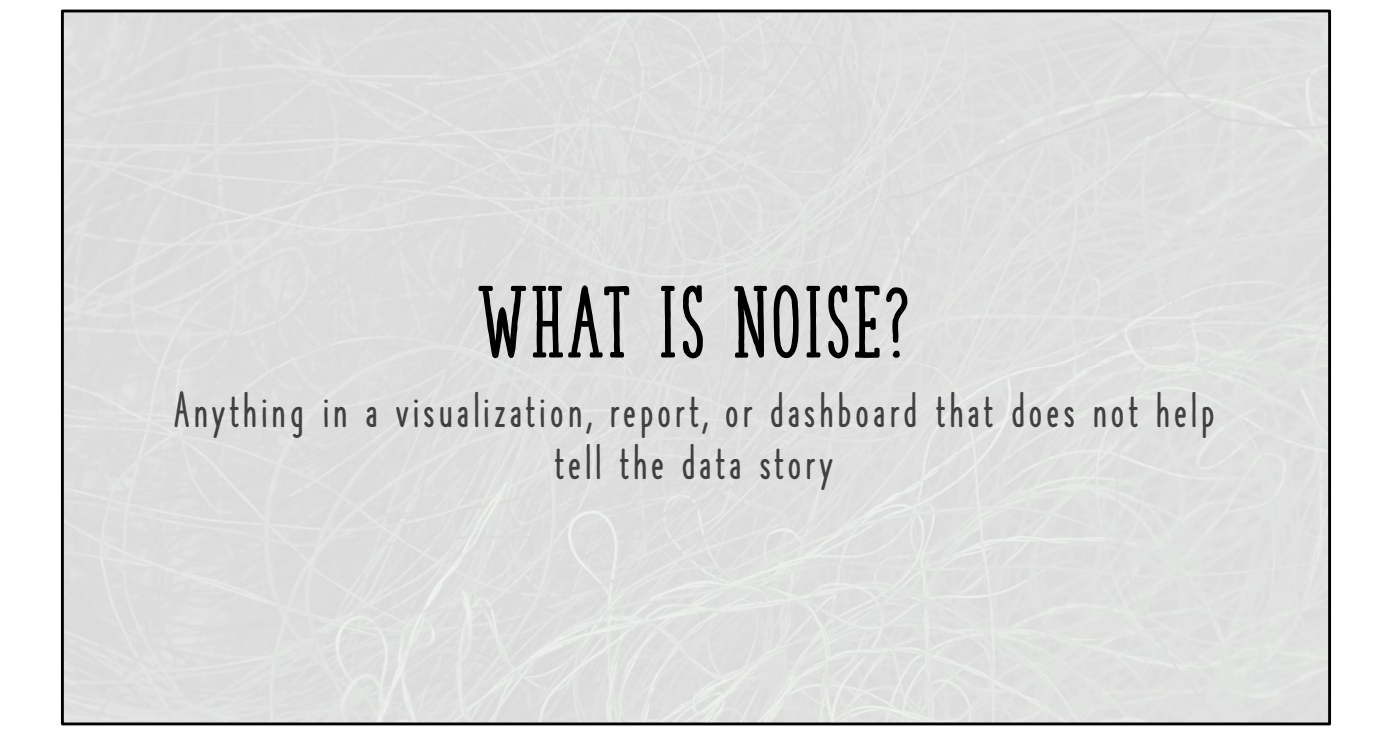

# NOISE <u>CAN</u> BE…<br>• Ambiguous, unclear titles<br>• Gridlines<br>• Griddare

- Ambiguous, unclear titles
- Gridlines
- Dividers
- Borders or boxes
- Lack of whitespace
- Overcrowded data labels
- Too many data points

Common examples

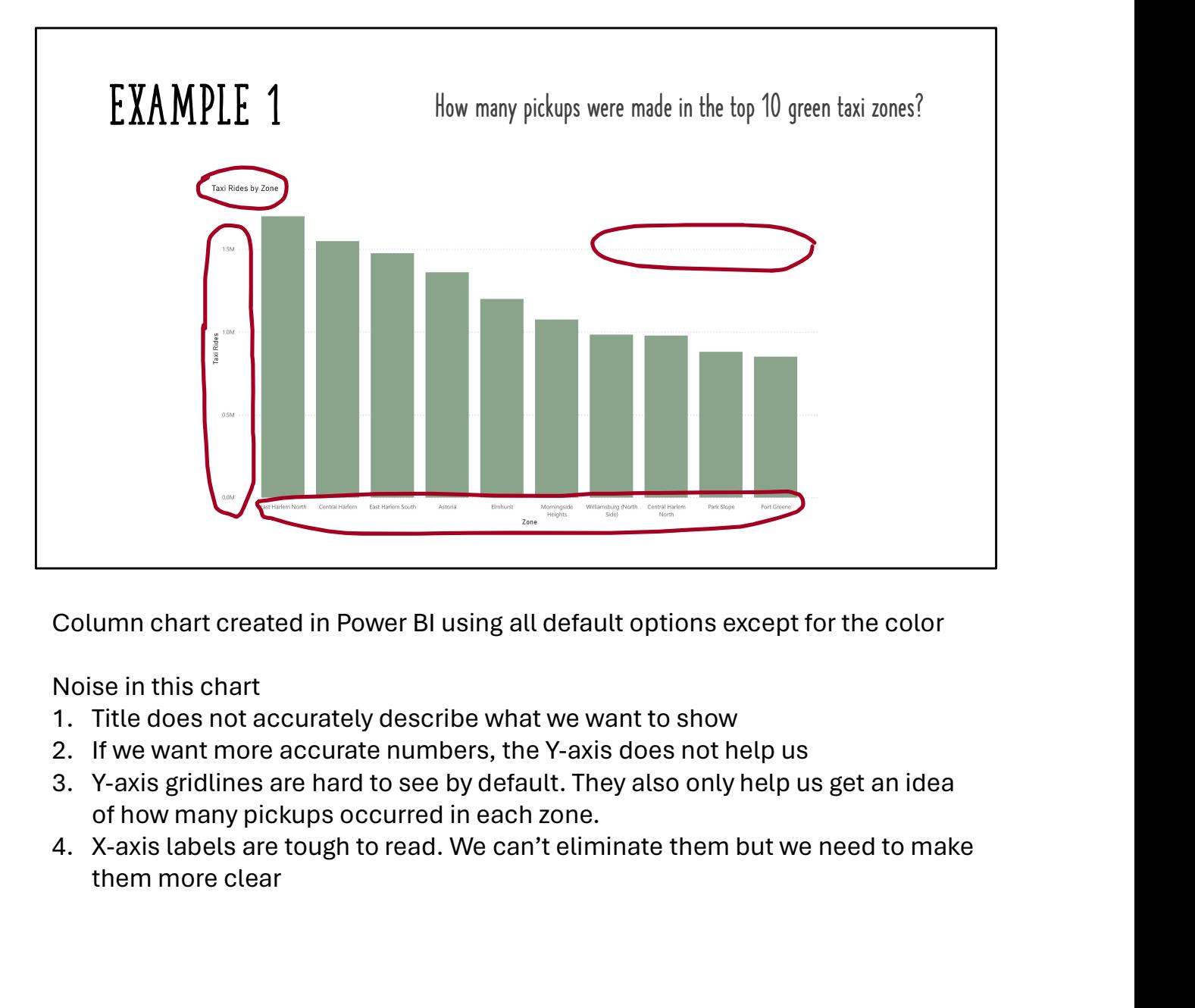

Column chart created in Power BI using all default options except for the color

Noise in this chart

- 
- 
- of how many pickups occurred in each zone.
- them more clear

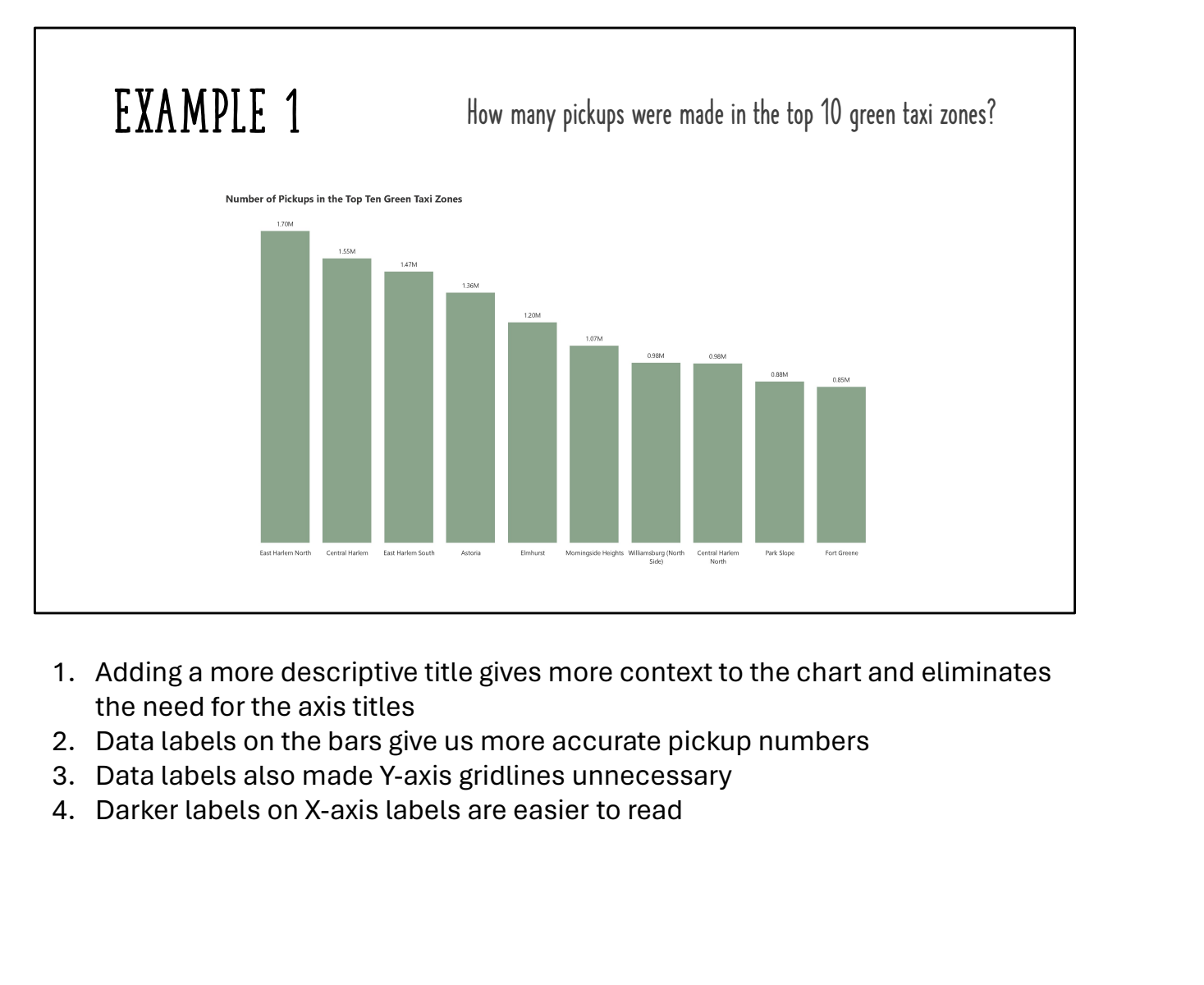

- the need for the axis titles
- 
- 
- 

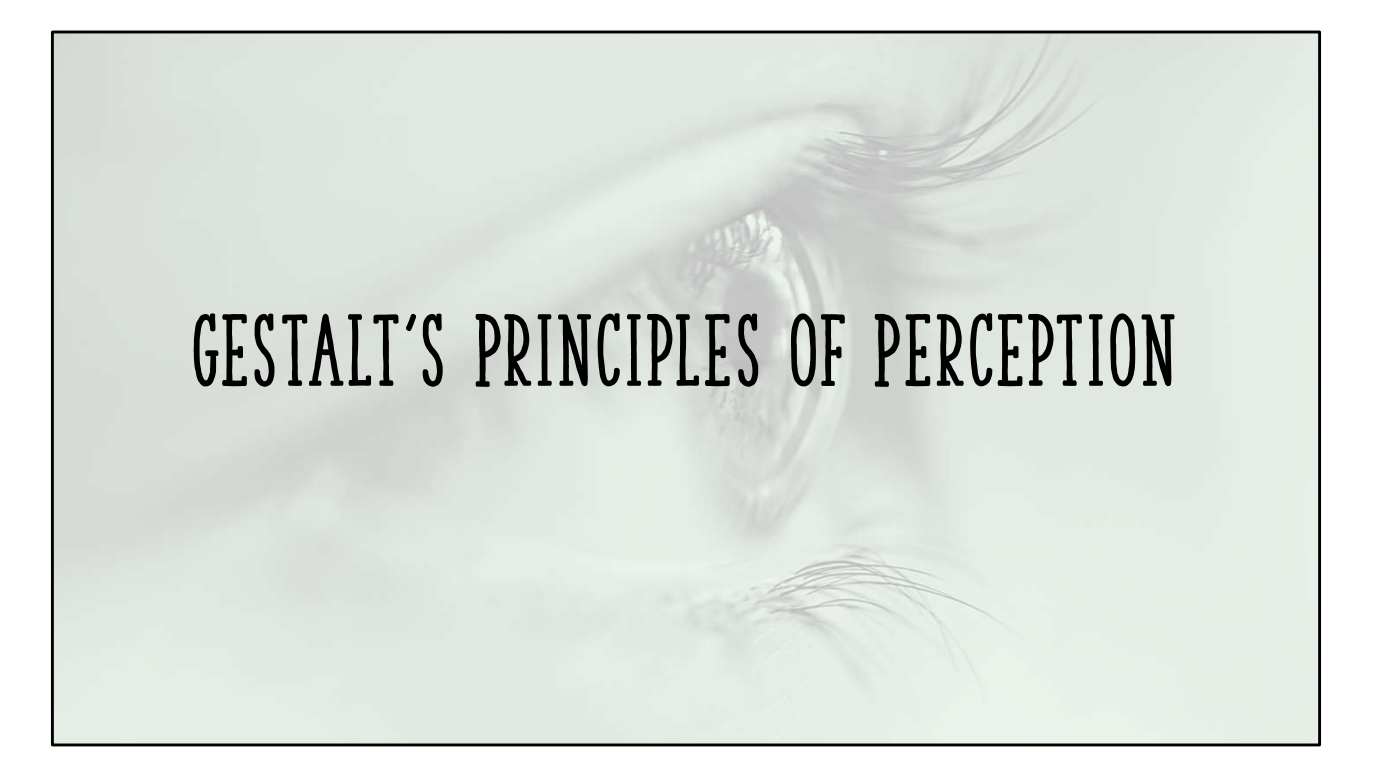

https://lawsofux.com/ https://www.usertesting.com/resources/topics/gestalt-principles

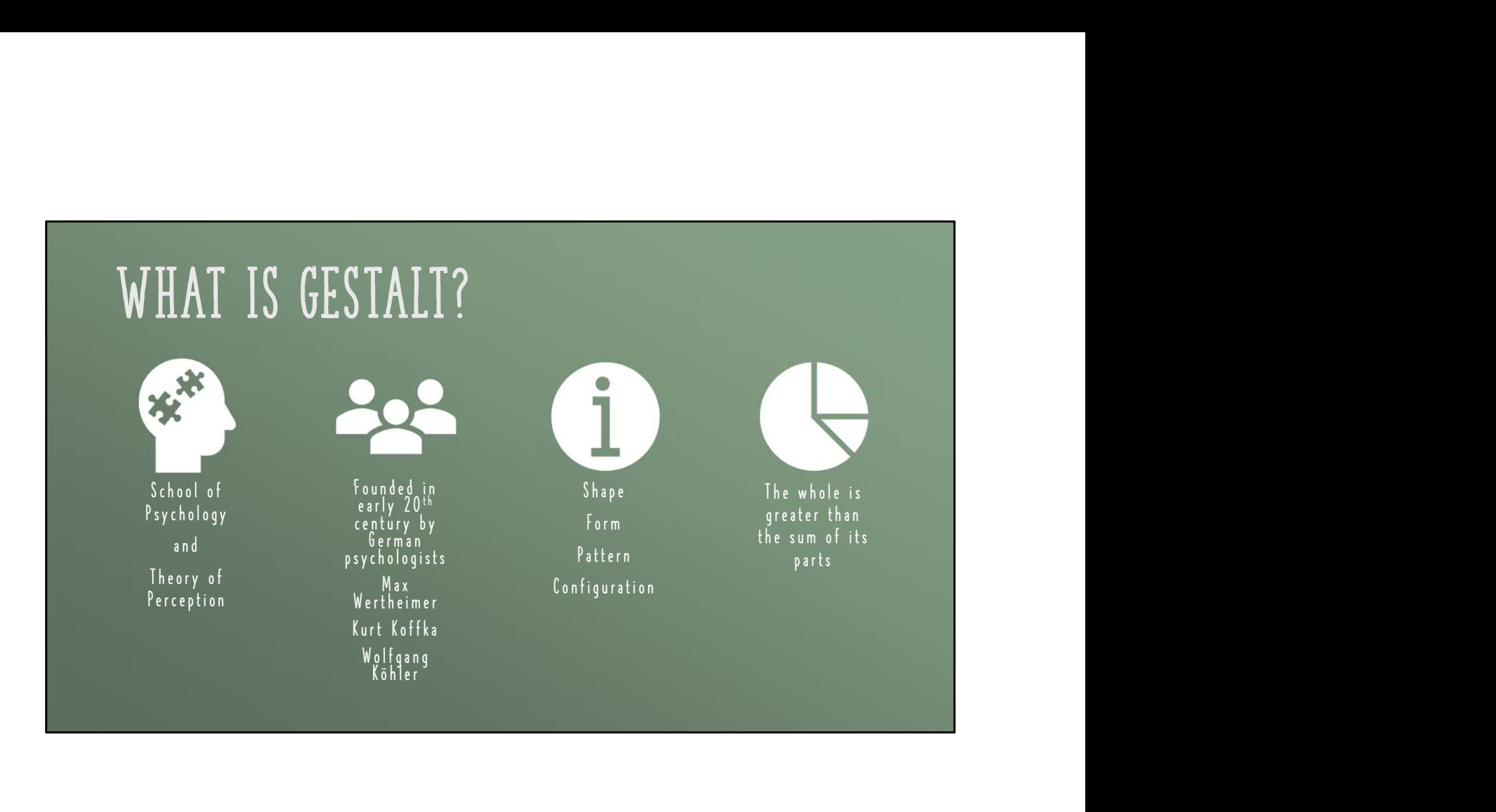

# GESTALT PRINCIPLES – LAW OF...<br>Emergence Figure / Ground<br>Closure Invariance

Emergence **Closure** Common Region Continuity or Continuation Proximity **Multistability** Connectedness

Figure / Ground Invariance Prägnanz **Similarity** Symmetry and Order Common Fate

This list varies depending on the source

# GESTALT PRINCIPLES – LAW OF...<br>Emergence Figure / Ground<br>Closure Invariance

**Closure** 

Common Region Continuity or Continuation Proximity

Connectedness

**Similarity** 

Although all of these principles are useful, we will focus on the highlighted items

## Law of Closure

Objects that are incomplete are perceived as complete

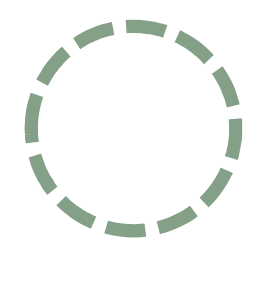

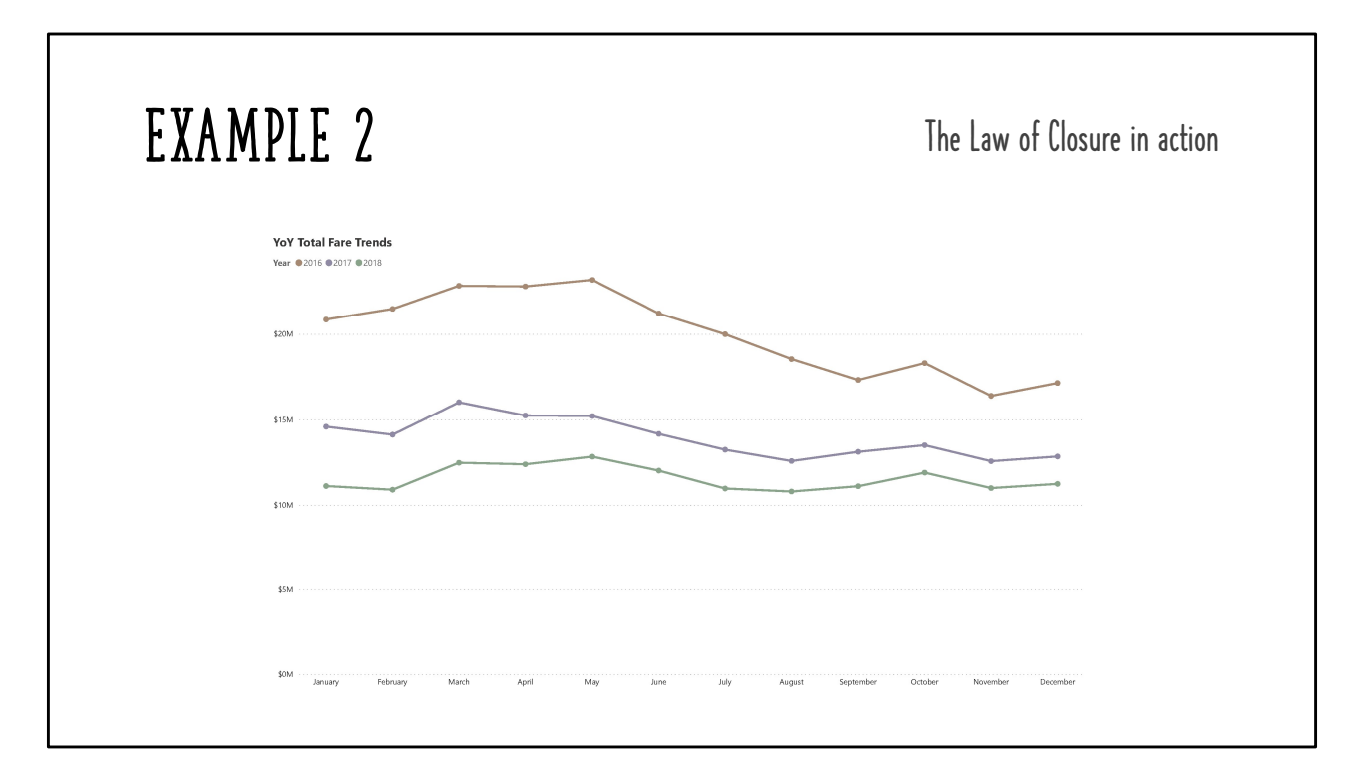

The X an Y axis give is the sense of a box enclosing this chart even though there's not physically one present

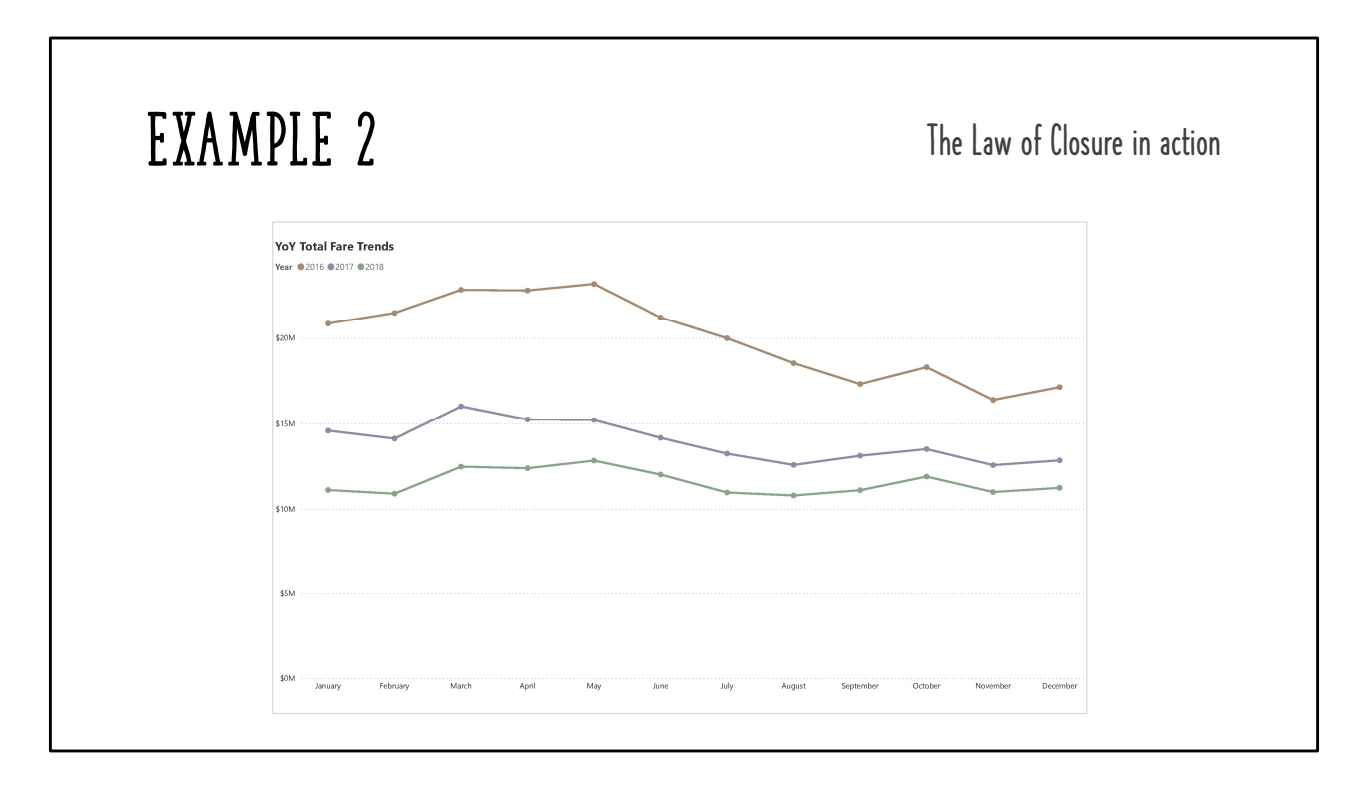

The X an Y axis give is the sense of a box enclosing this chart even though there's not physically one present

This law gives us permission to remove noisy borders from our charts!

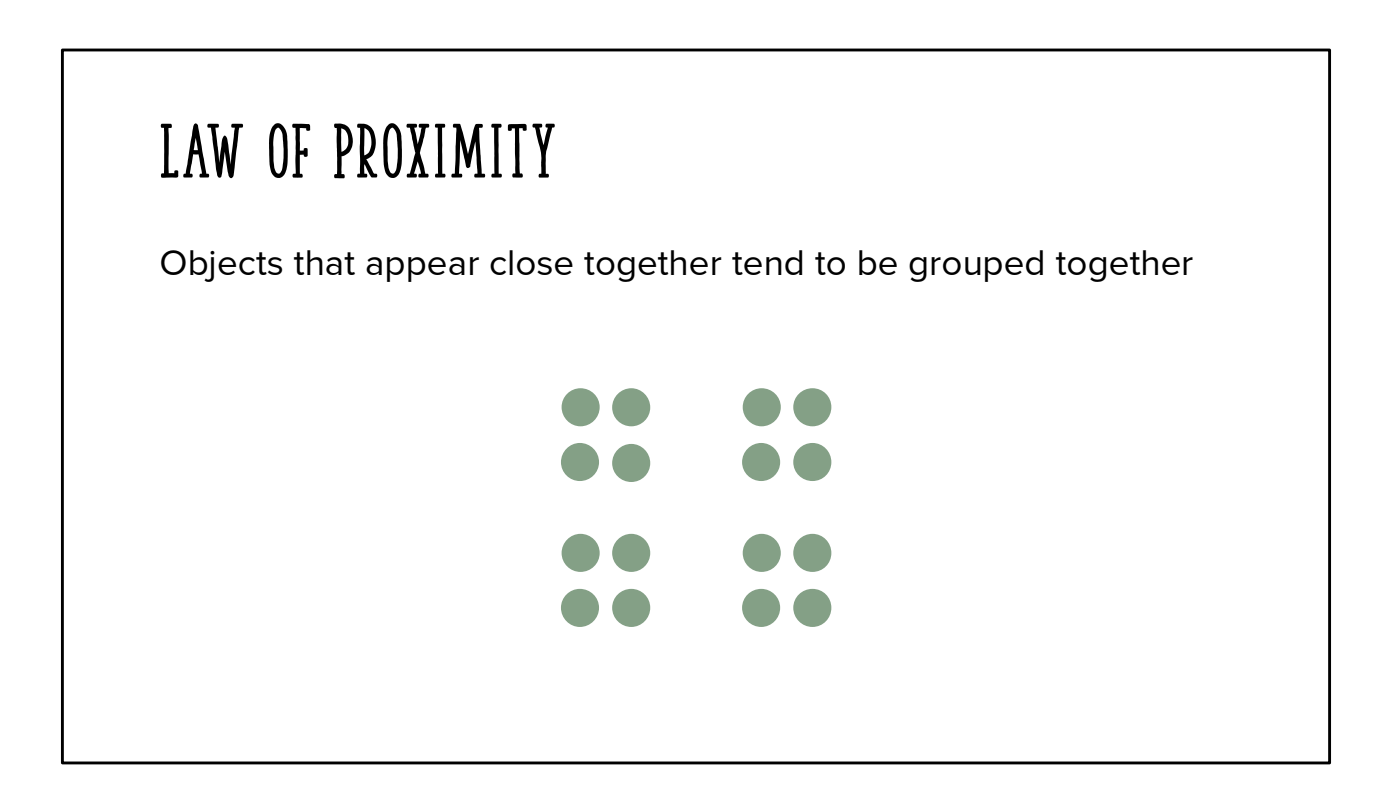

We tend to see this a 4 groups with 4 dots in each group

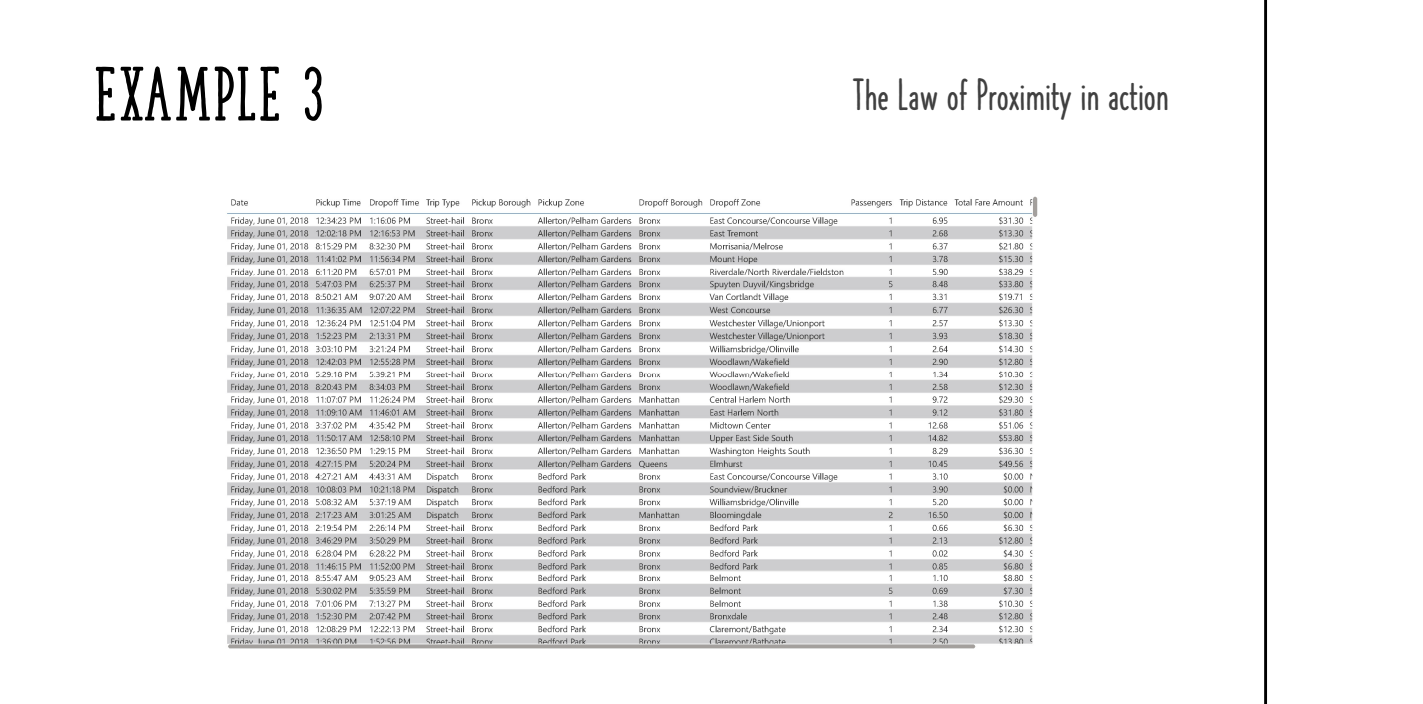

Before: tables are often formatted with alternating row colors to help consumers read data across each row. This technique can be effective but…

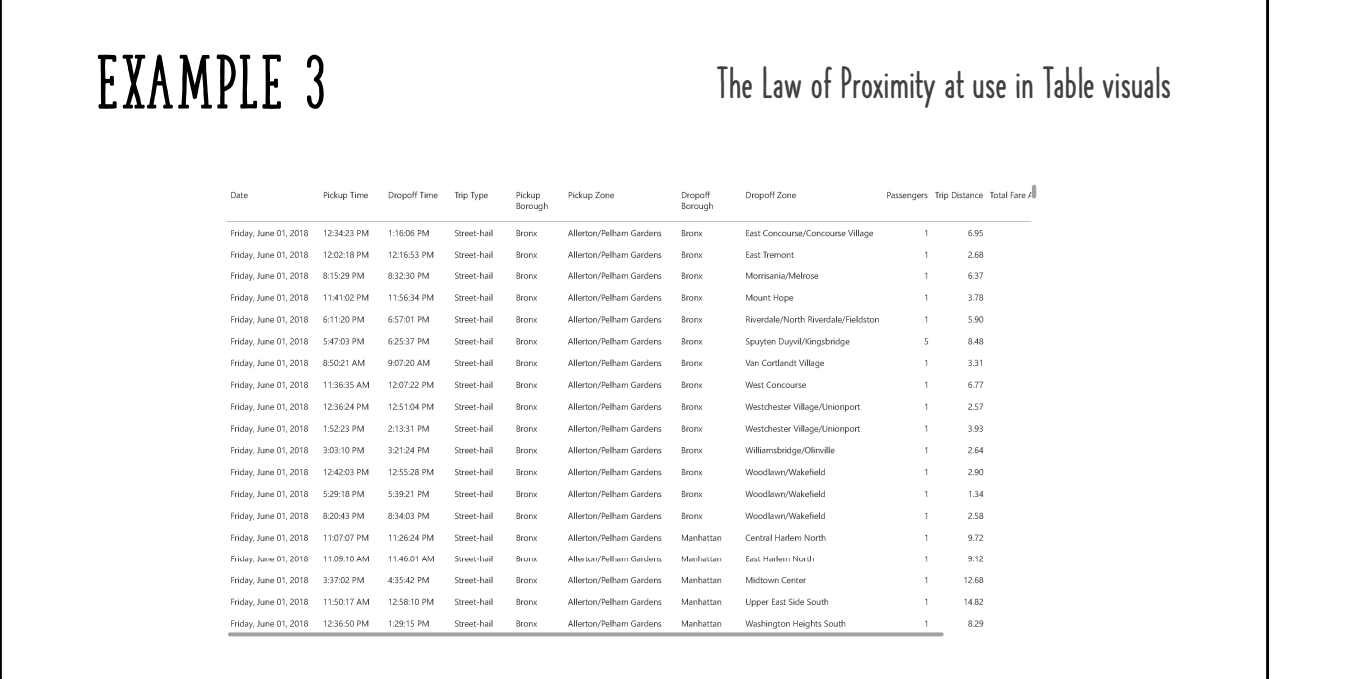

Г

After: we can apply the law of proximity using whitespace to naturally group columns and rows together.

Note: this example is exaggerated for real life purposes and this approach may not work in all situations

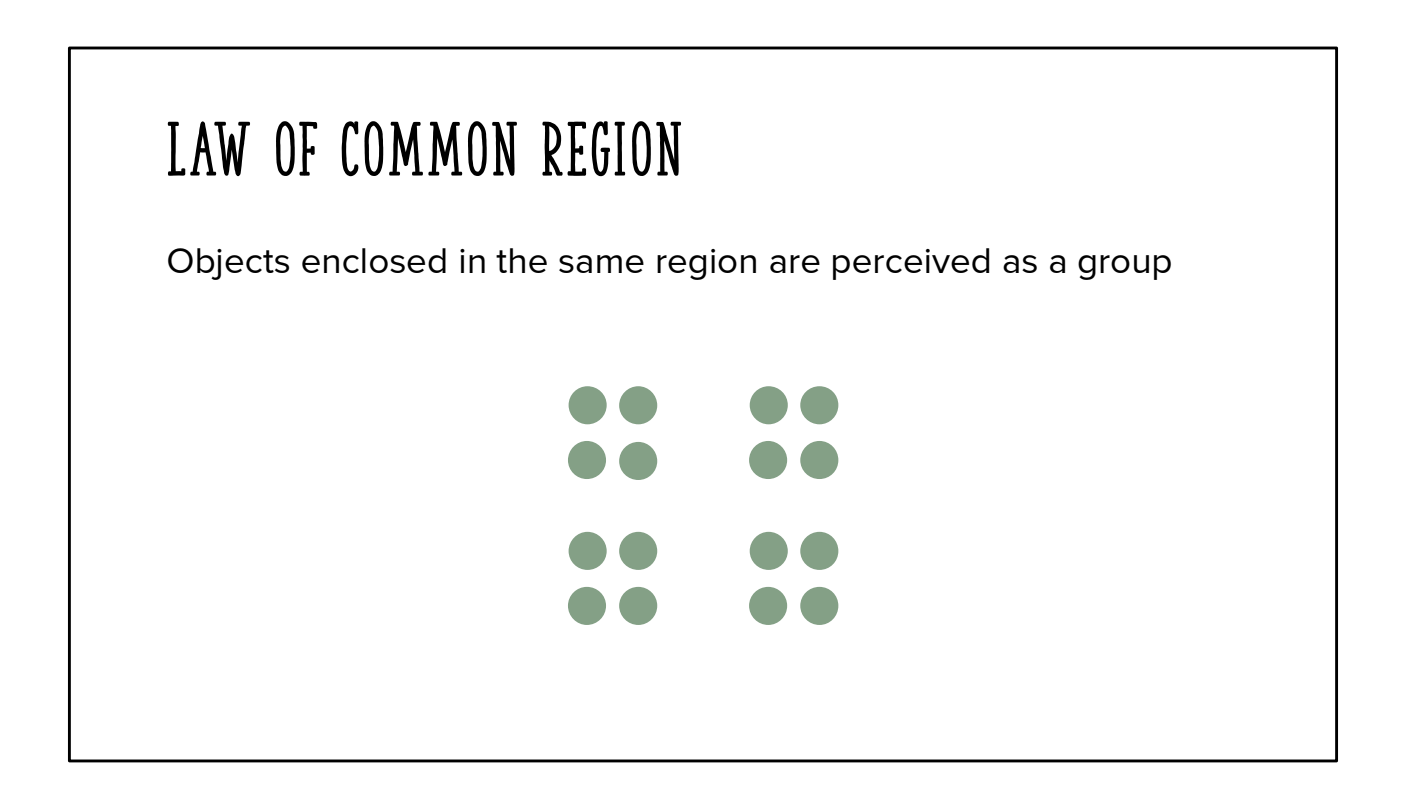

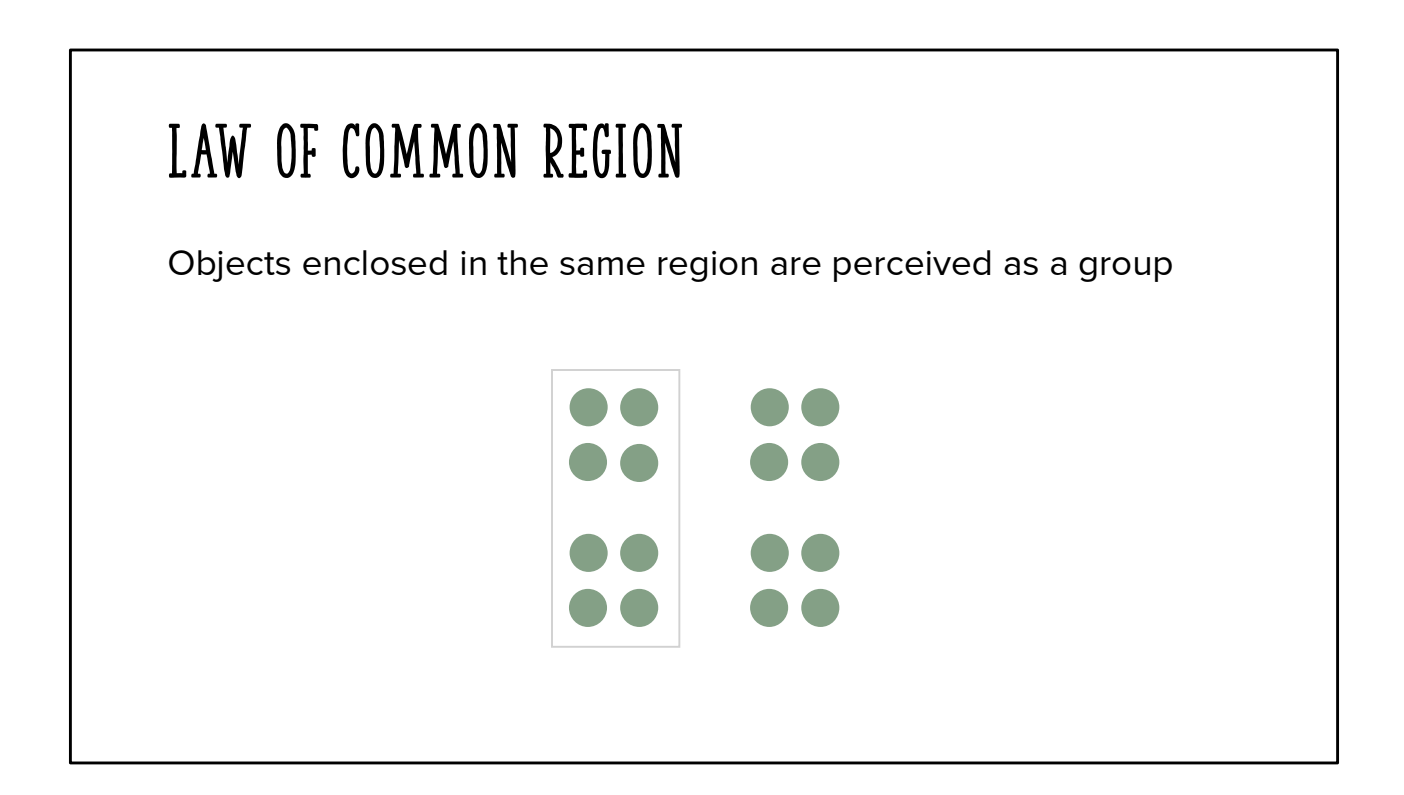

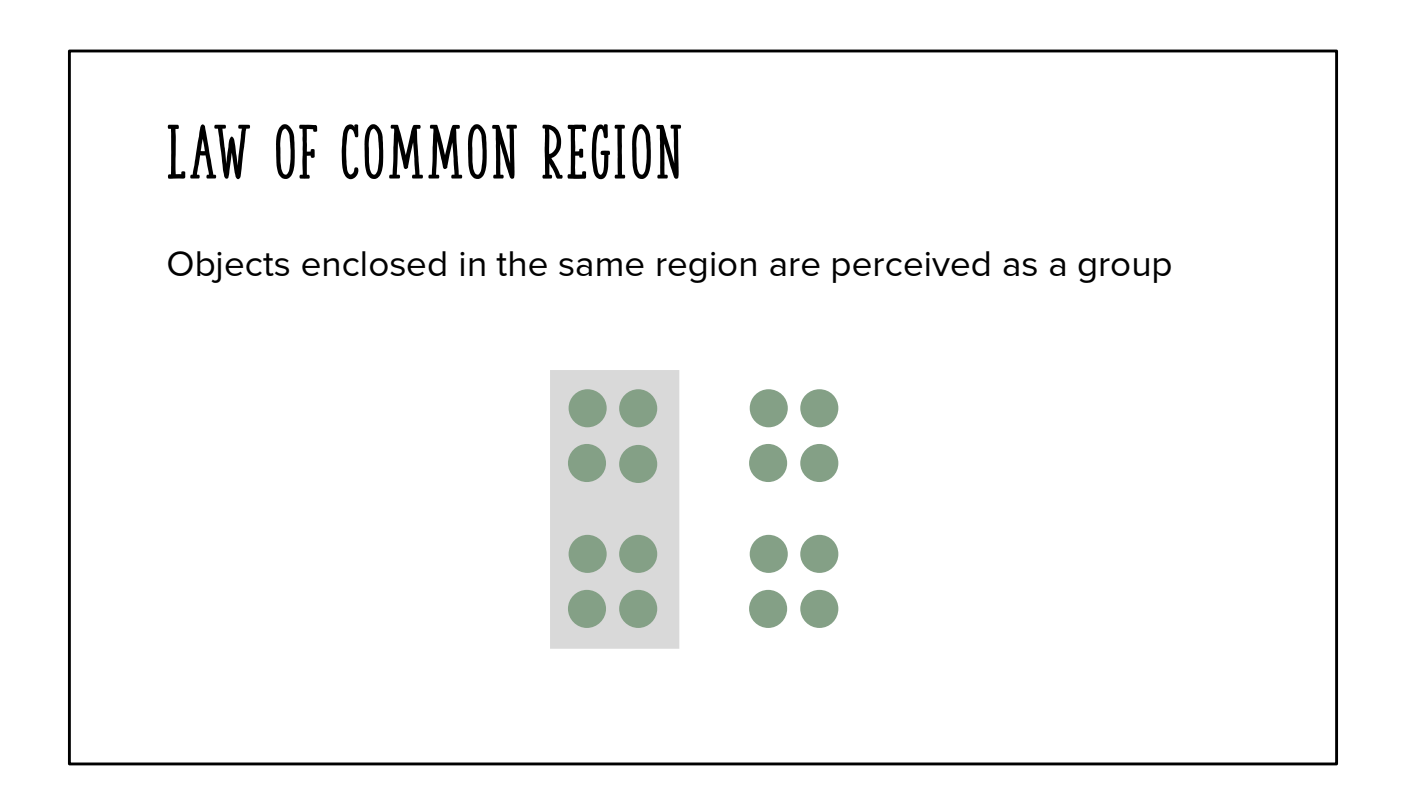

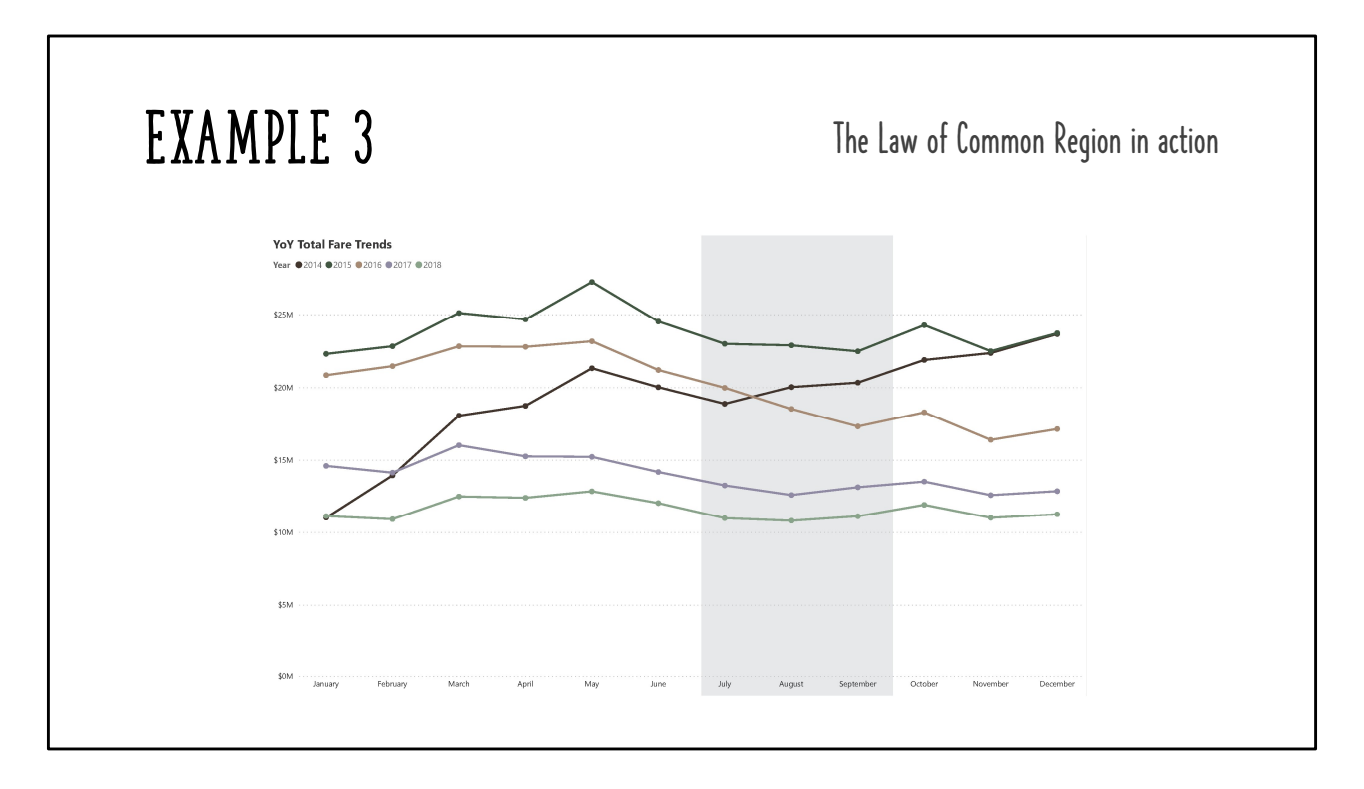

Can be used to group different parts of a chart together, like this example highlighting Q3 data

This law is also very useful when designing report pages, we'll look at an example of that in a moment

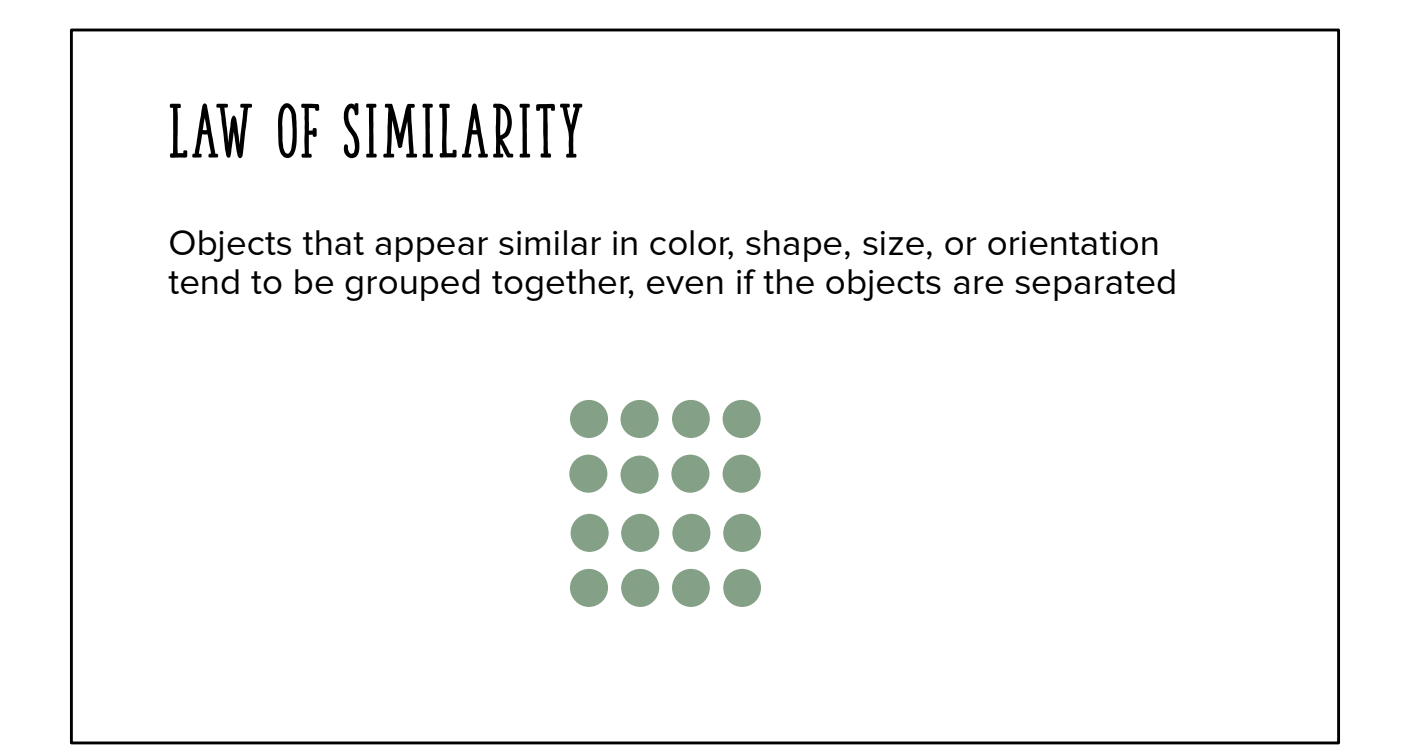

These 16 dots all appear to be 1 group

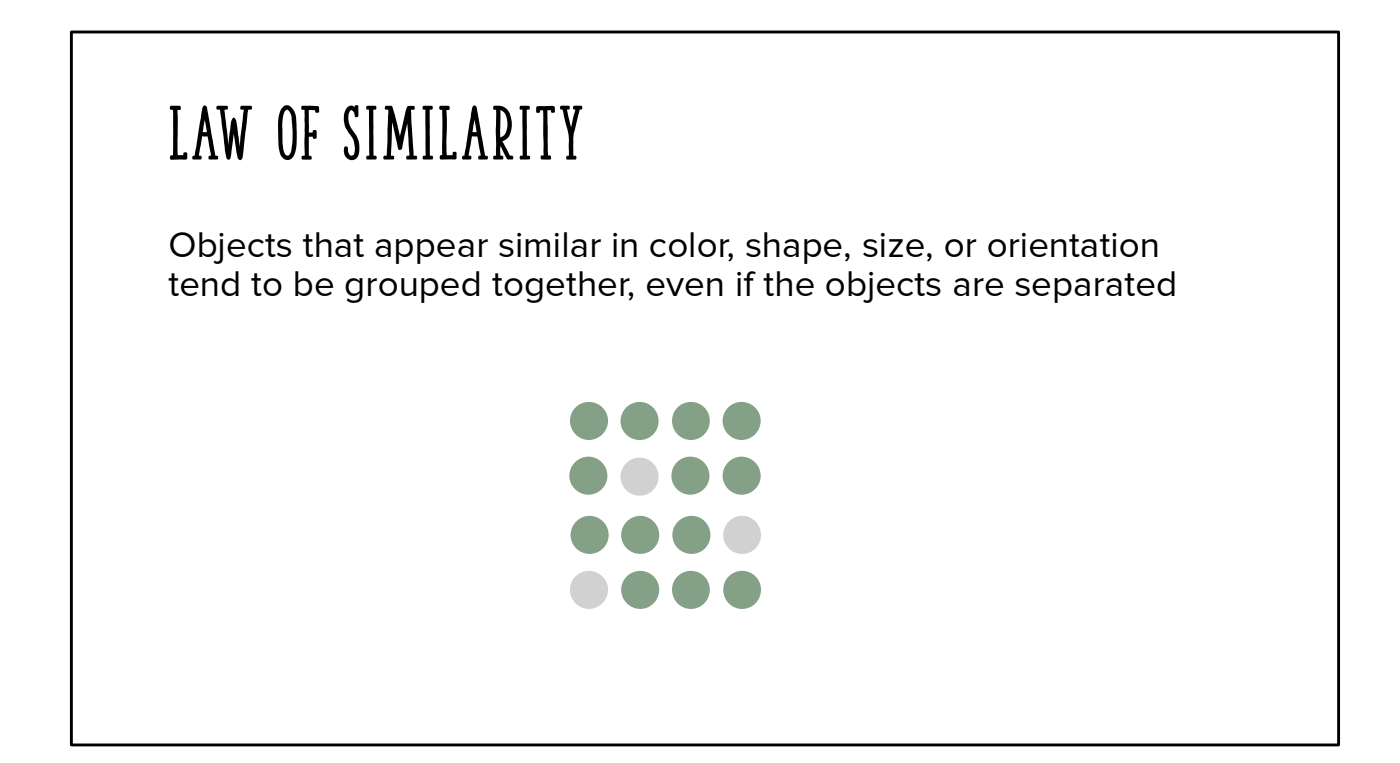

Now we see 2 groups

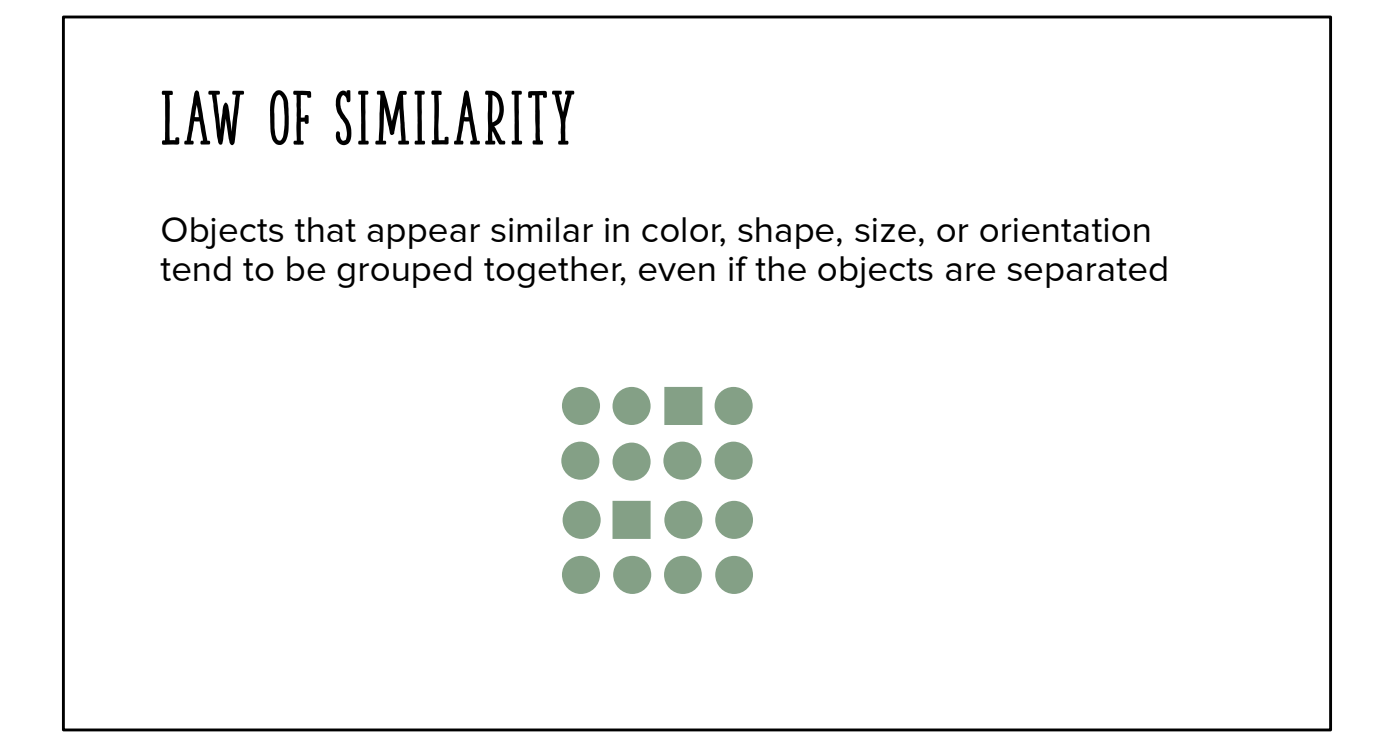

Again, 2 groups

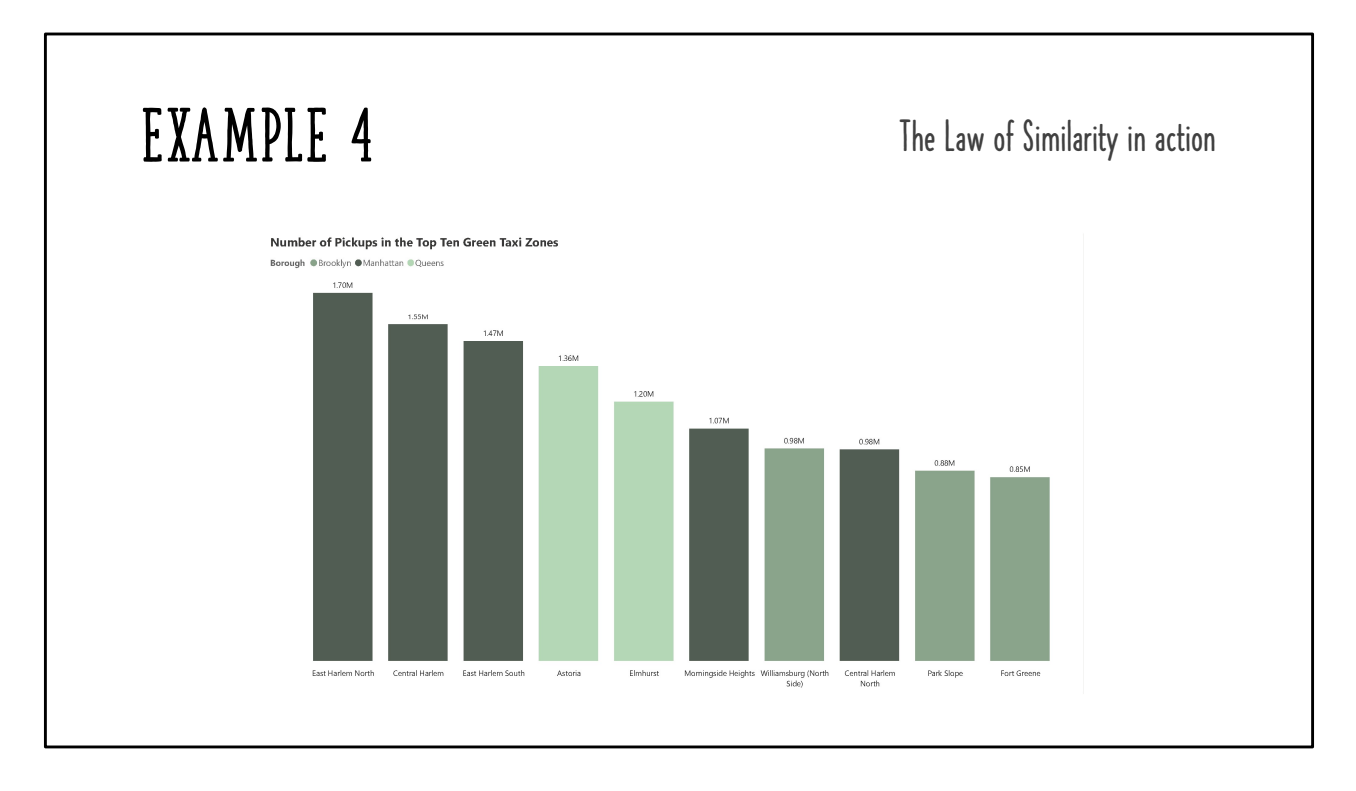

Use similarity to group data points together

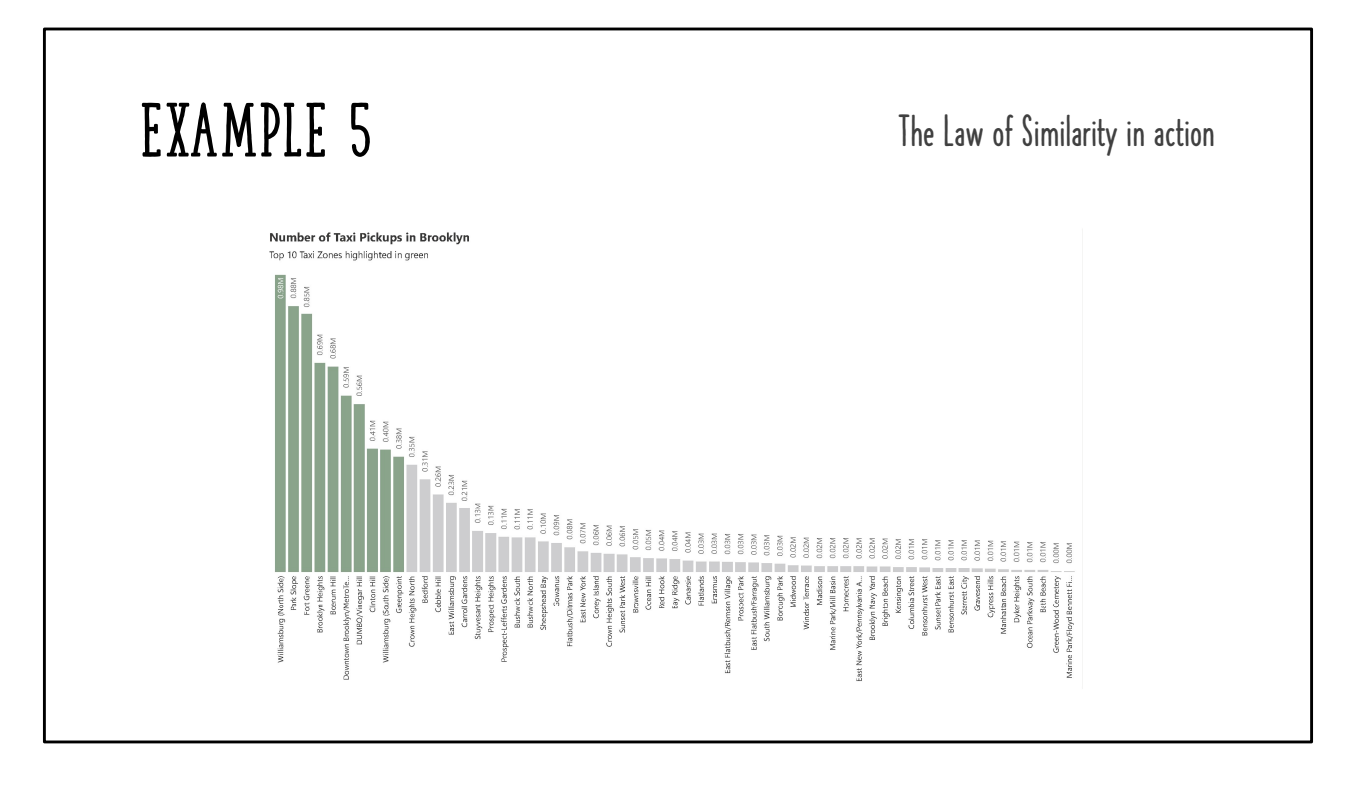

Use the law of similarity to draw attention to specific data points

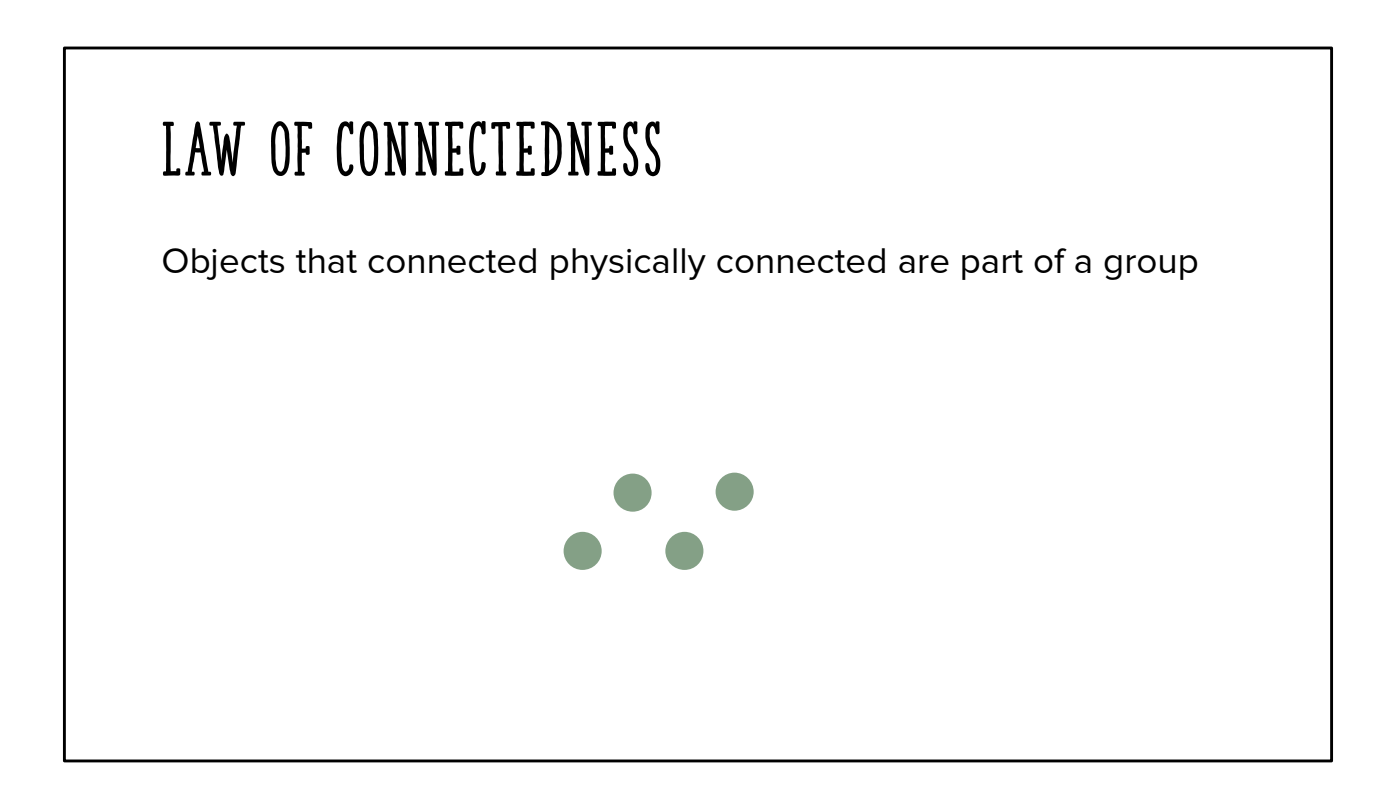

## Law of Connectedness

Objects that connected physically connected are part of a group

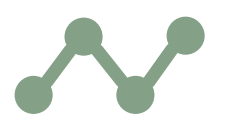

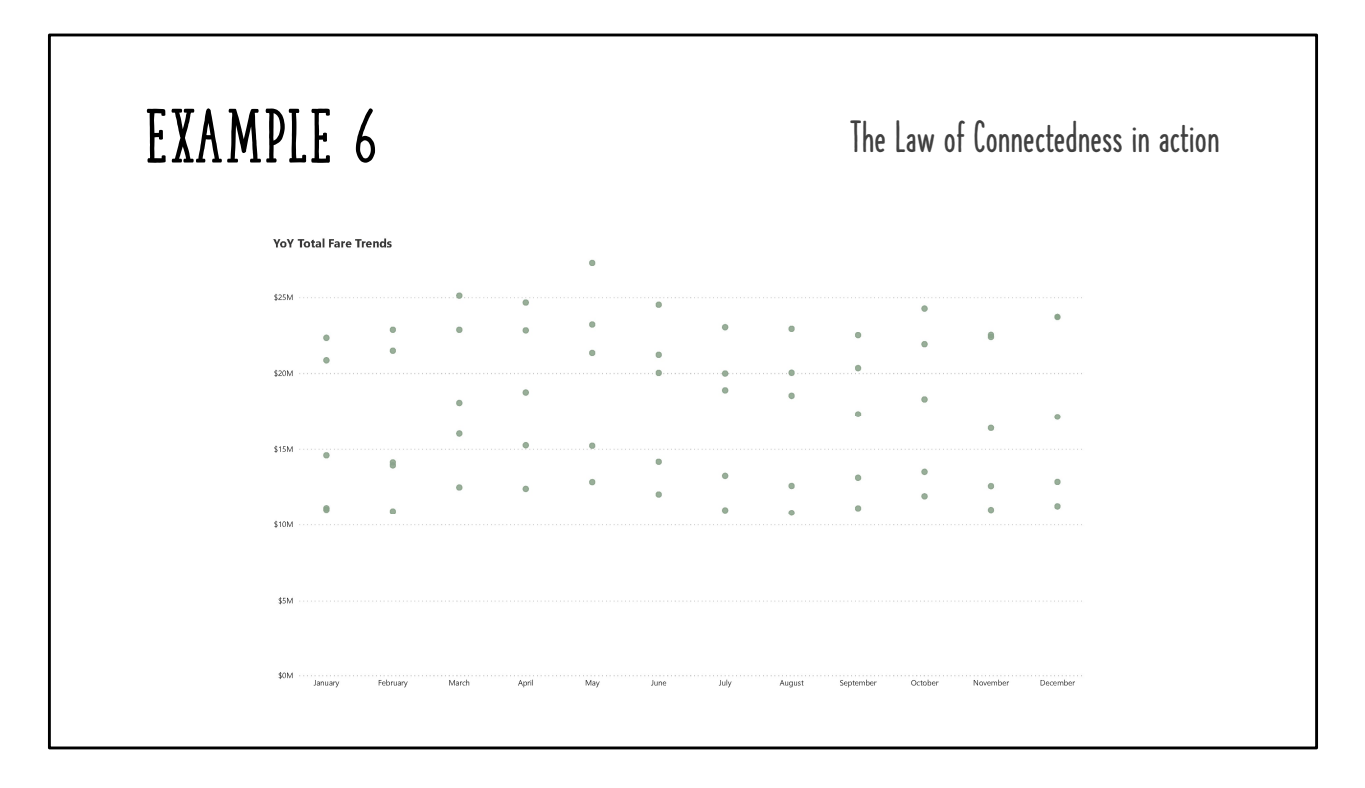

This is the same chart as before, but with more data

We can get a sense of what the connections could be, but some of the paths are ambiguous

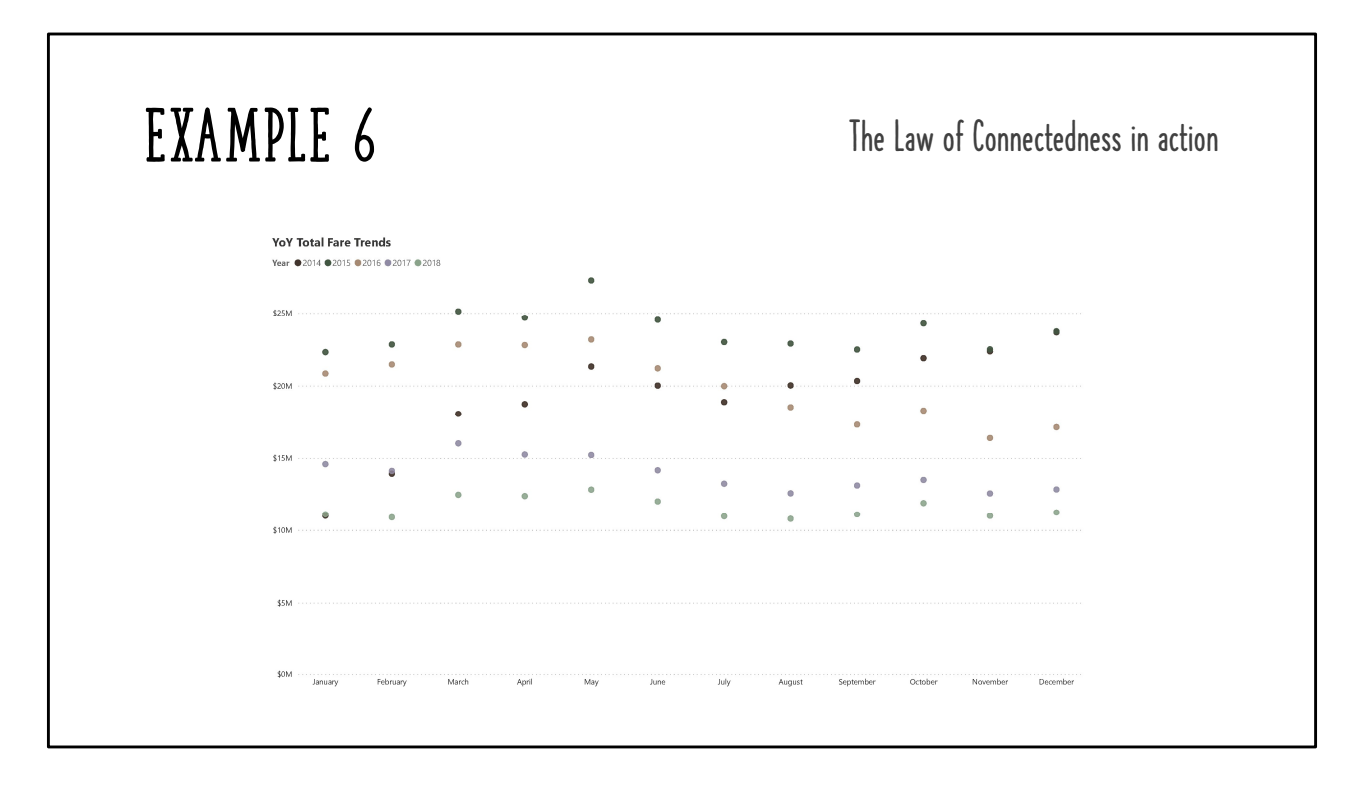

Adding color helps because of the law of similarity but the chart is still tough to read.

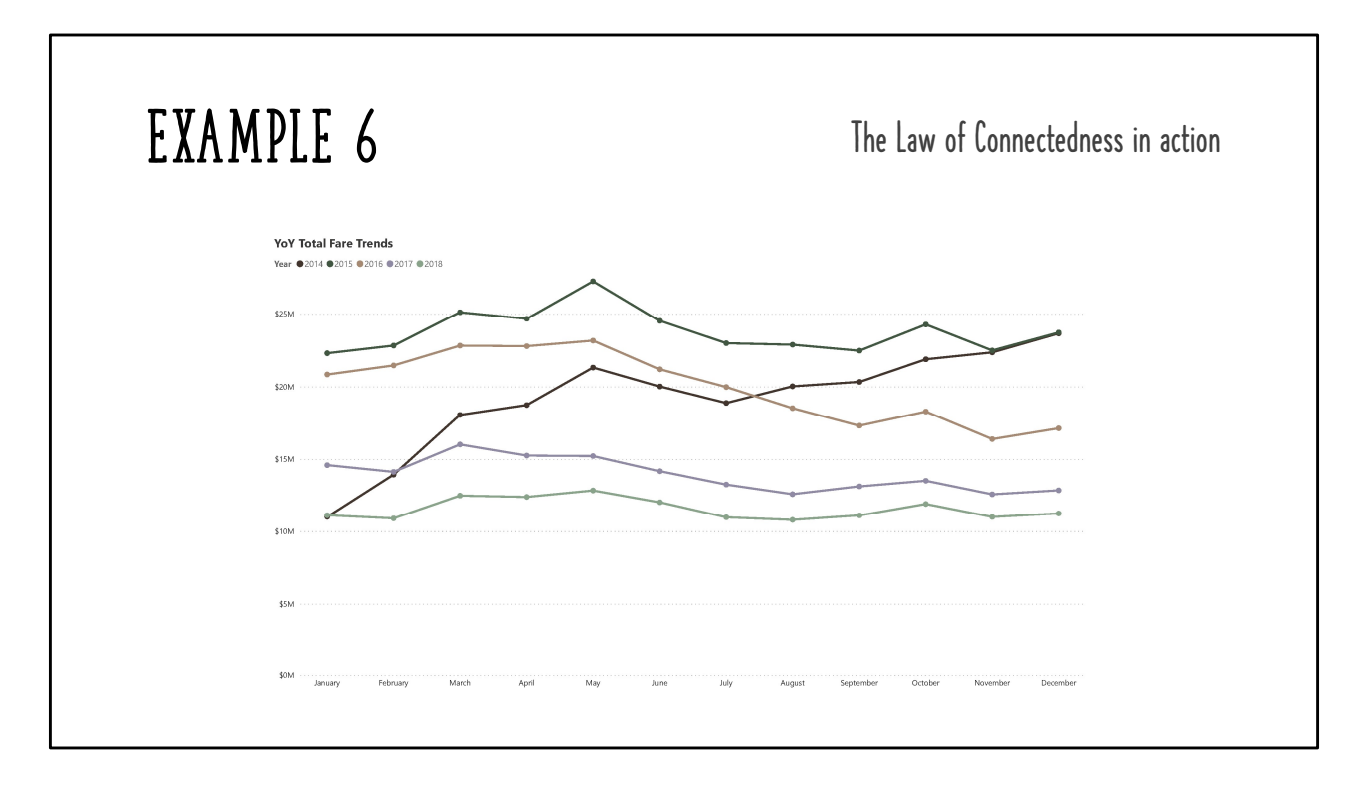

Adding the lines is powerful! Feel how much easier it is for your brain to process this chart compared to the previous chart!

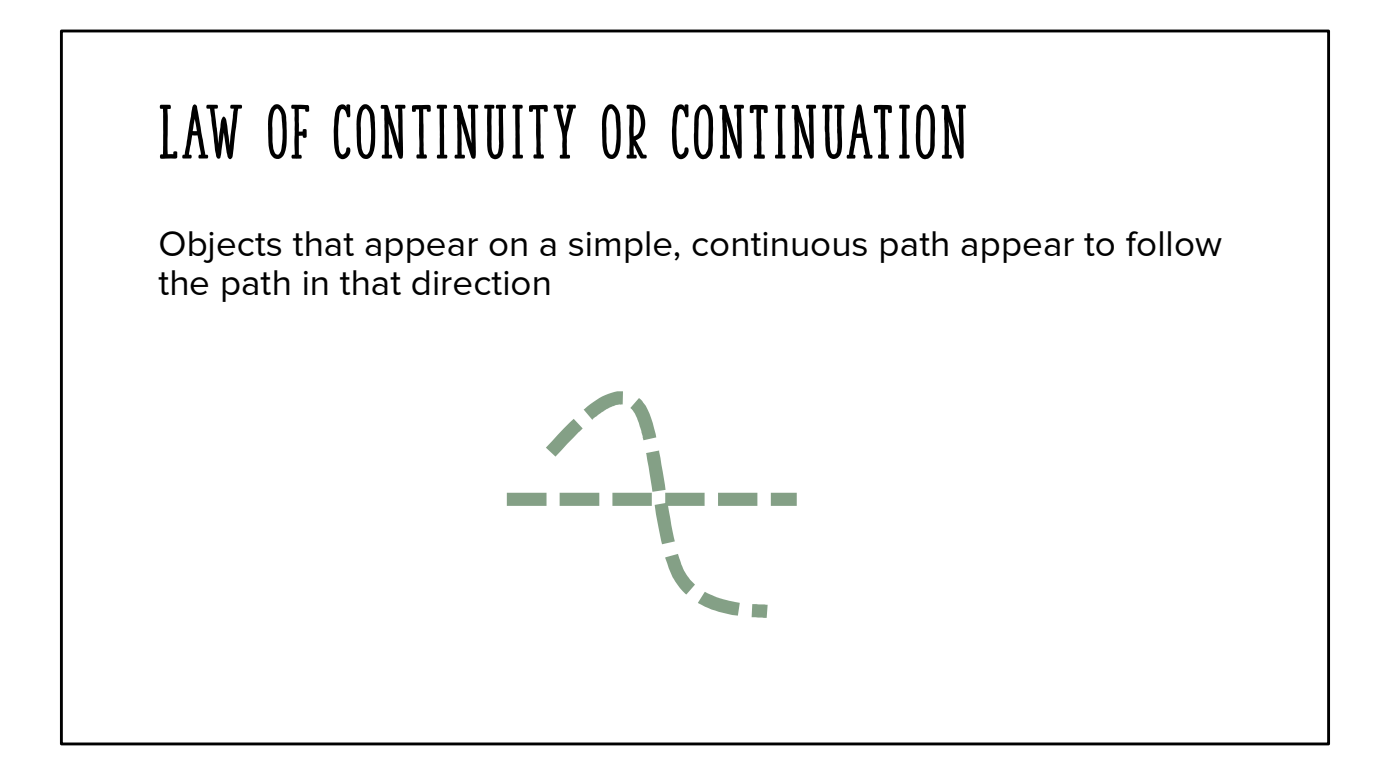

If we see a straight line and a curve, we tend to see the curve as a continuous line and the straight line as a separate line

This law is also applied well when designing report pages, good examples of this are in that section

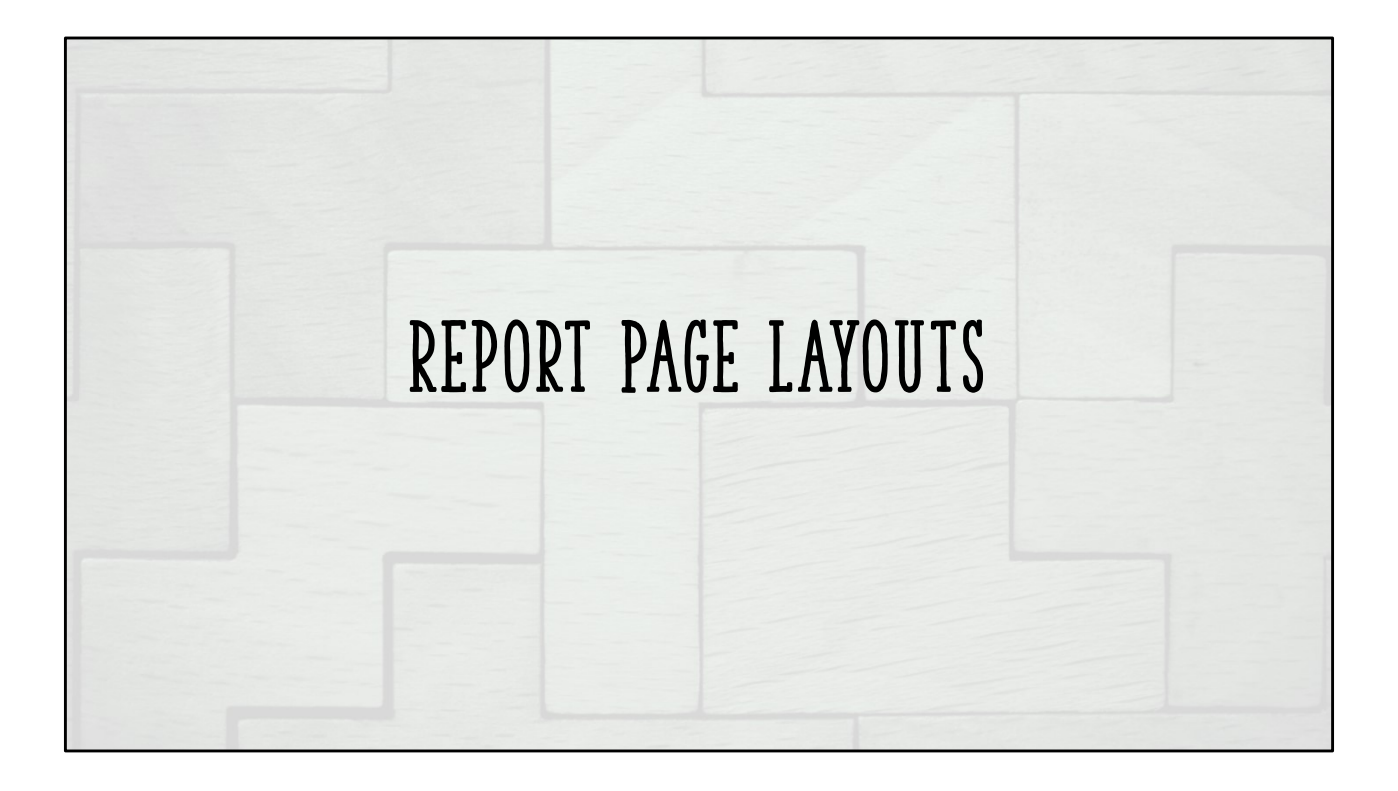

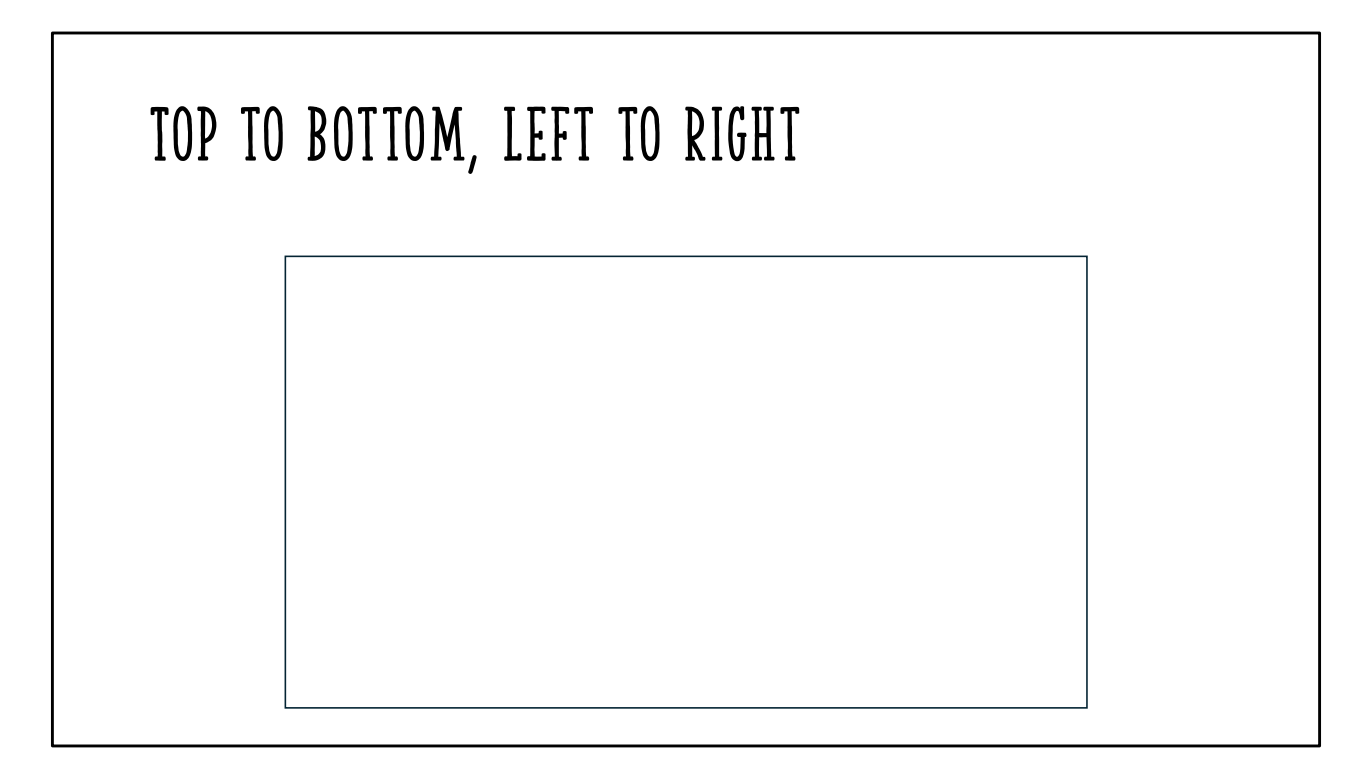

Lean in to the natural way that we read (at least in Western culture!)

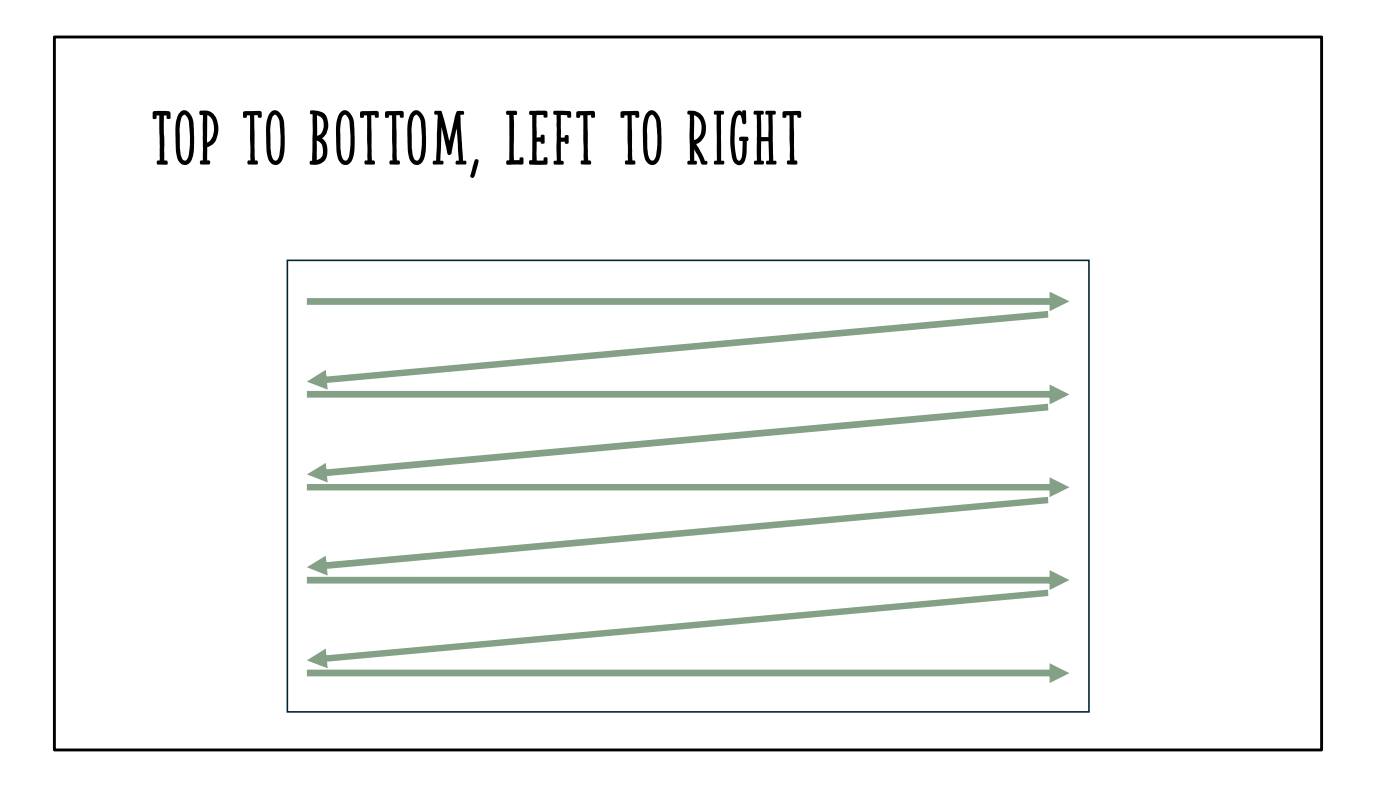

Use a Z format

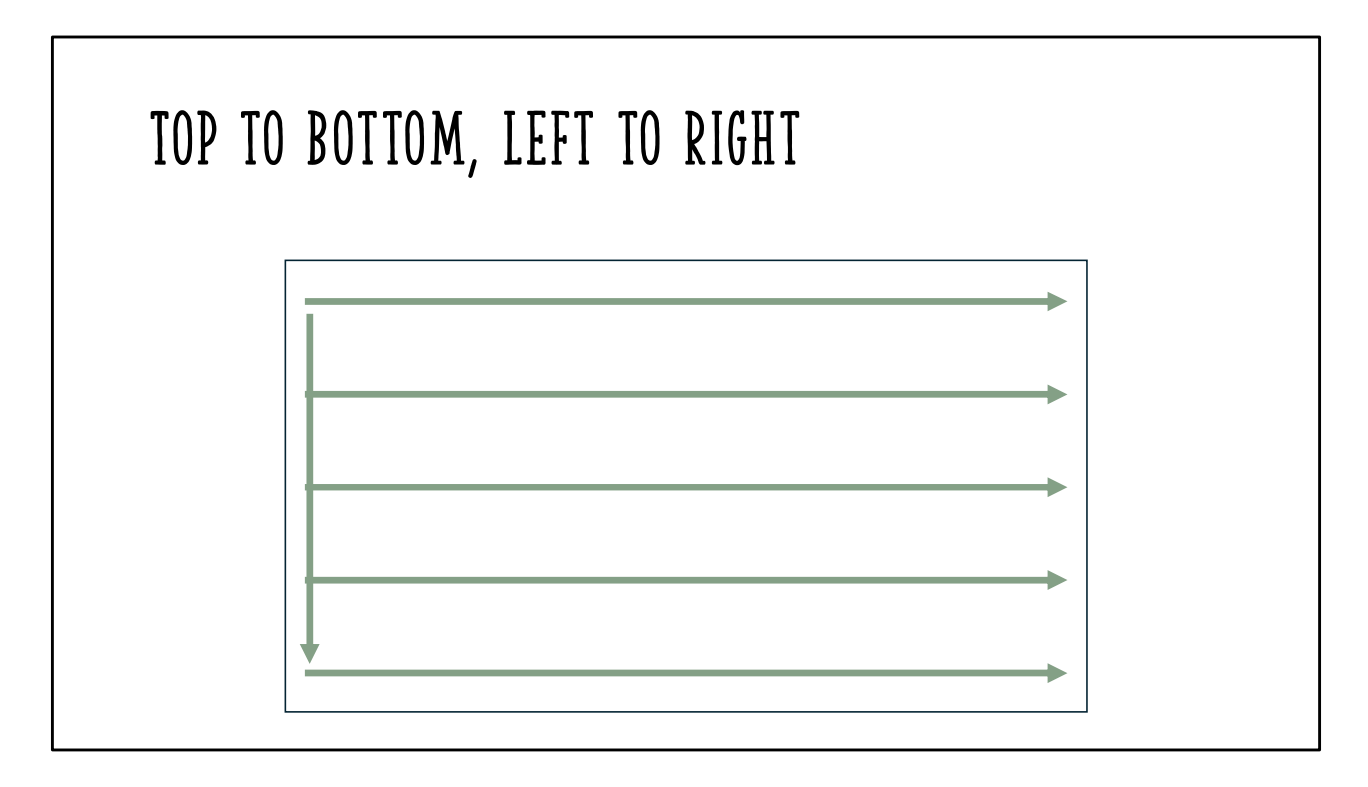

Or an E or F format

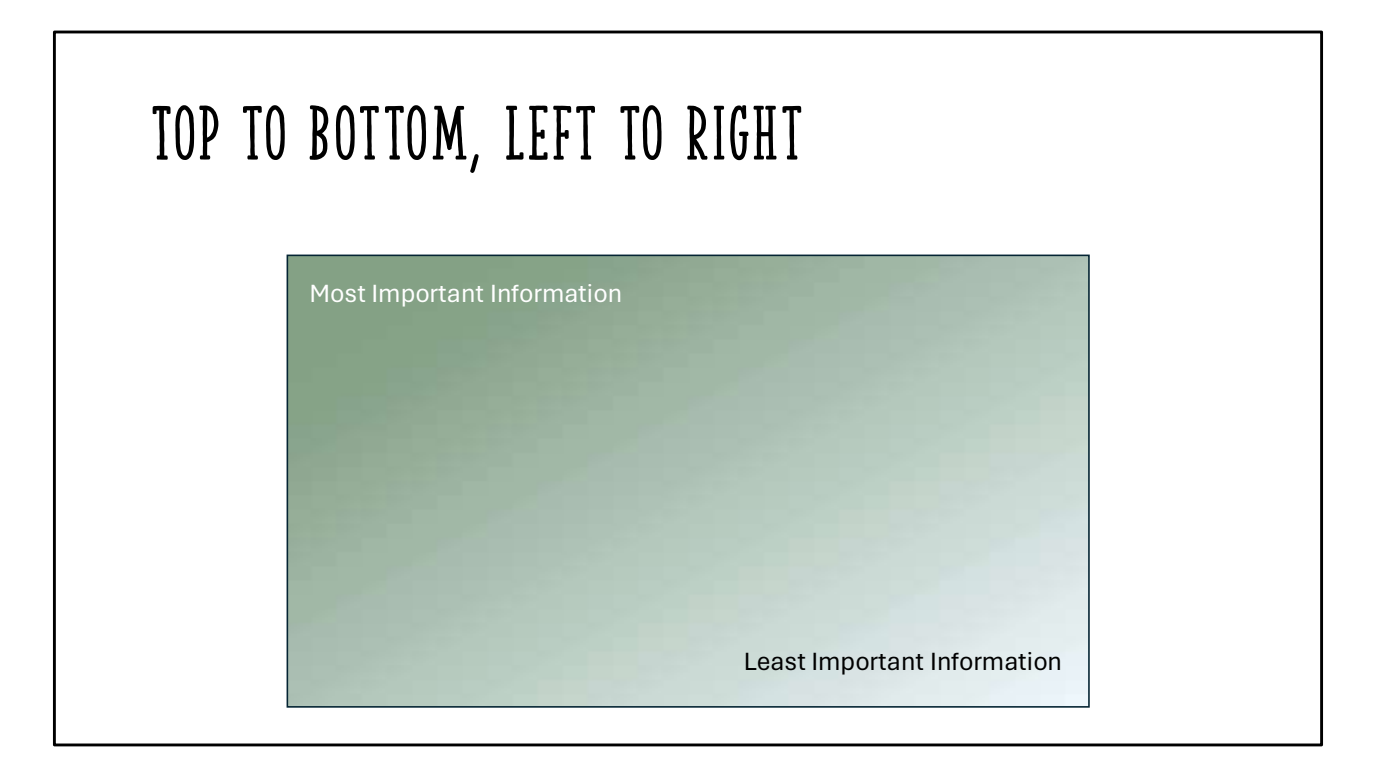

Most and Least are relative terms, supported by the requirements and data story

# NYC GREEN TAXI OPERATIONS DASHBOARD **• Users need the ability to interact with visuals as filters – best presentation format is dashboarding a taxi more convenient for customers are optimal changes will be implemented to make getting a taxi more convenient f**

- Customers are opting for Uber or Lyft instead of taking a taxi
- Operational changes will be implemented to make getting a taxi more convenient for customers
- Monitor key metrics versus previous month and previous year
	- Taxi ride counts
	- Average trip distance • Average trip duration
- See popular pickup and drop off zones. Where are more taxis needed?
- When are people using taxis most often?
- Are people using taxis to ride alone or with others?
- 
- 

These requirements define our data story and help us to know what is most important to the report consumer

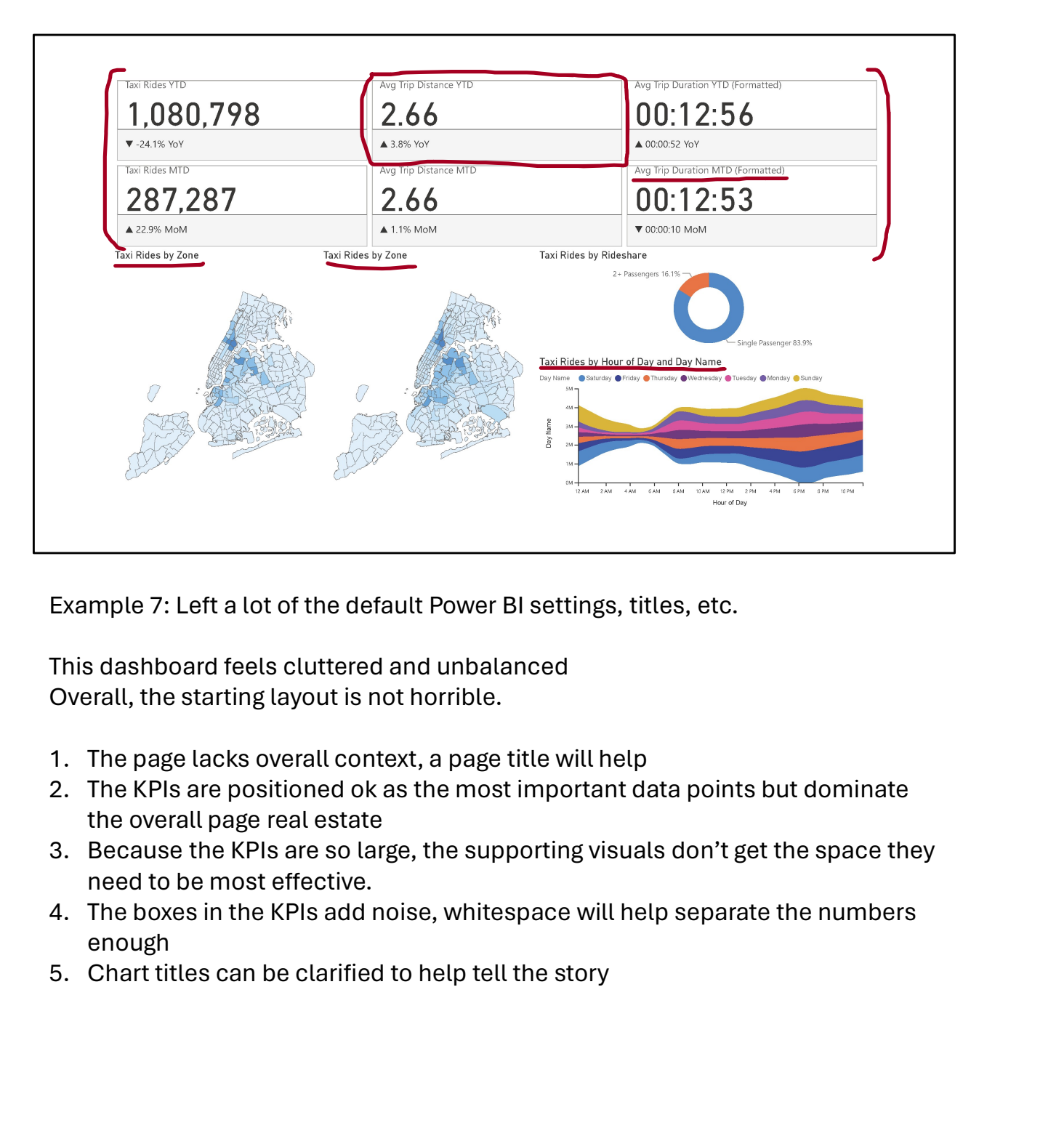

Example 7: Left a lot of the default Power BI settings, titles, etc.

This dashboard feels cluttered and unbalanced Overall, the starting layout is not horrible.

- 
- the overall page real estate
- need to be most effective.
- enough
- 

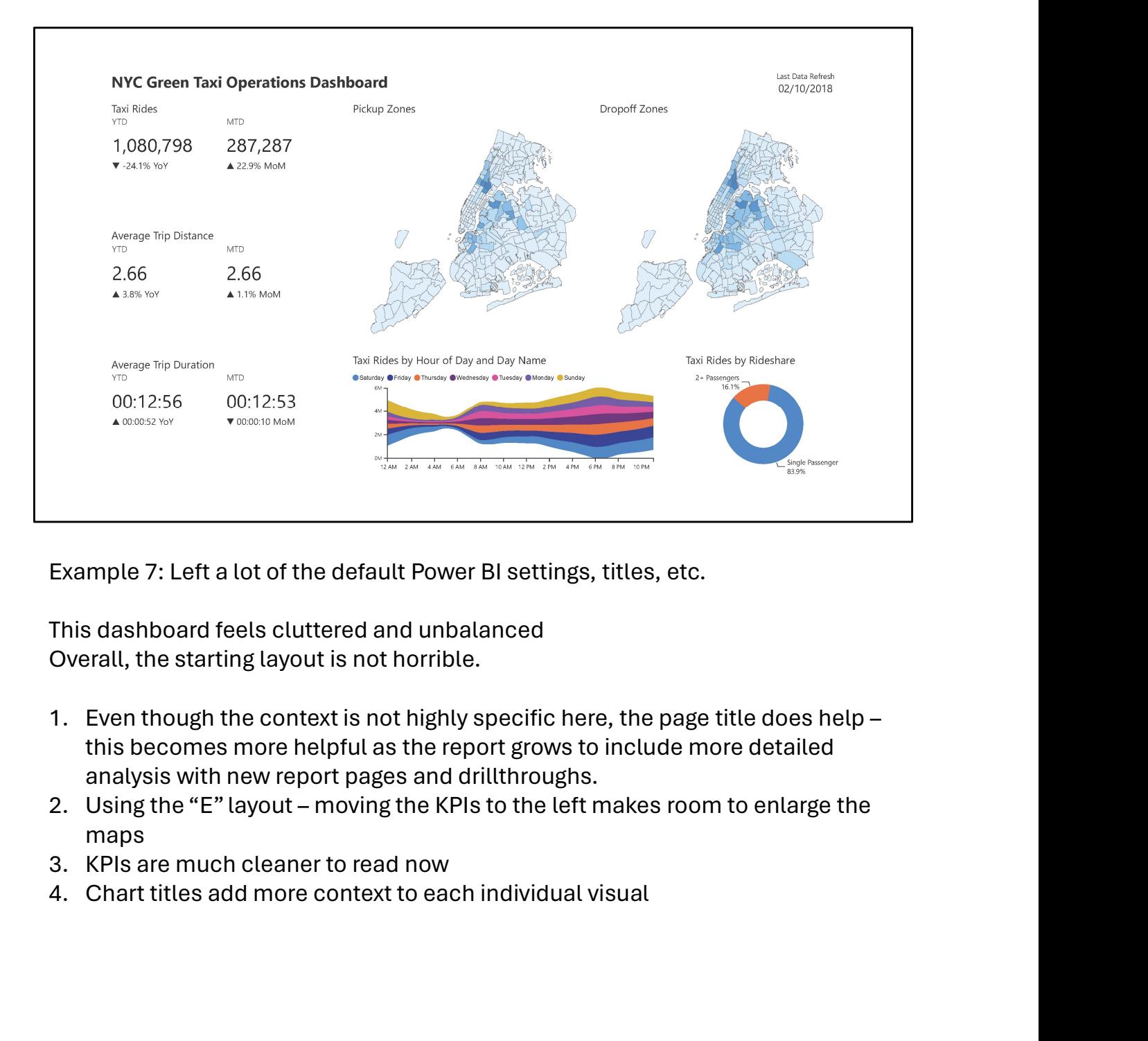

Example 7: Left a lot of the default Power BI settings, titles, etc.

This dashboard feels cluttered and unbalanced Overall, the starting layout is not horrible.

- this becomes more helpful as the report grows to include more detailed analysis with new report pages and drillthroughs.
- maps
- 
- 

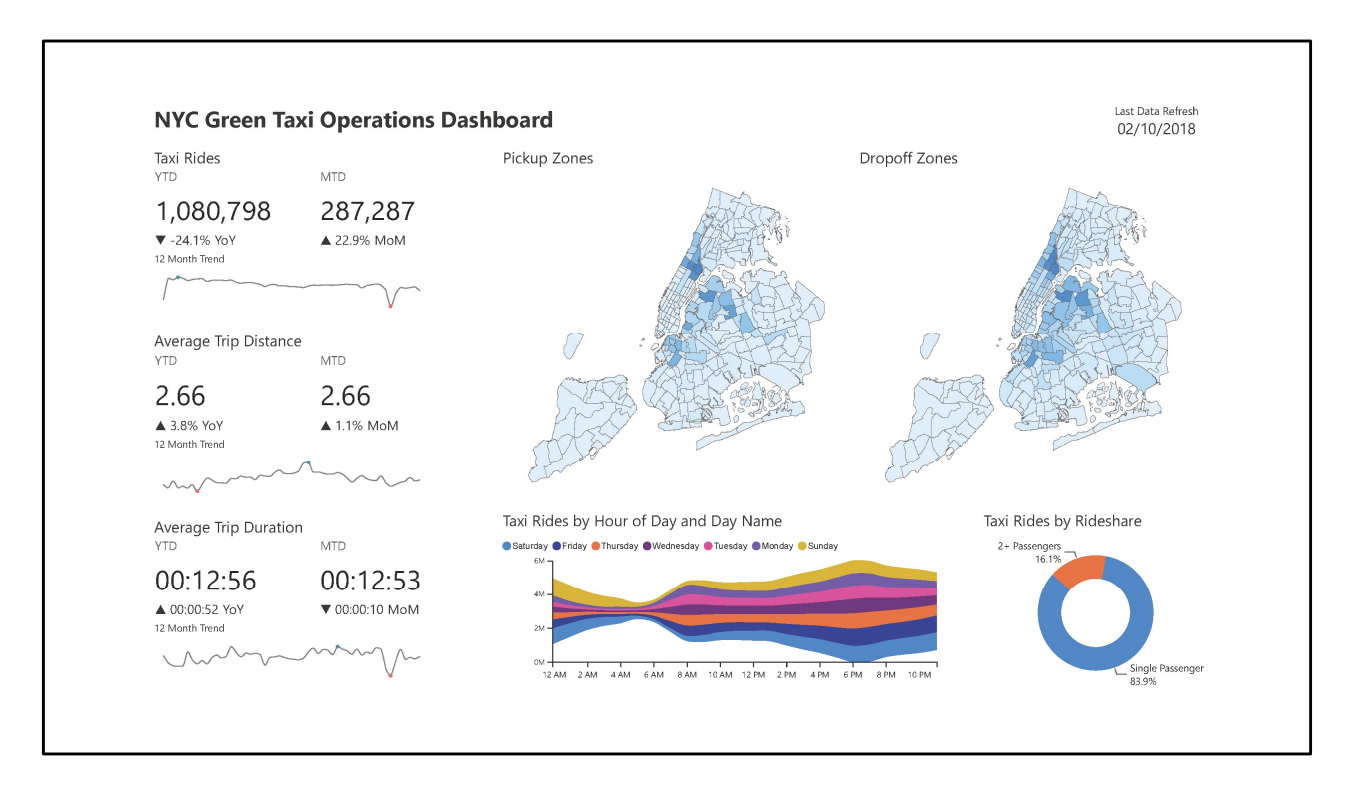

Adjusting the page layout even gives us enough room to add sparklines for additional data around KPI trends

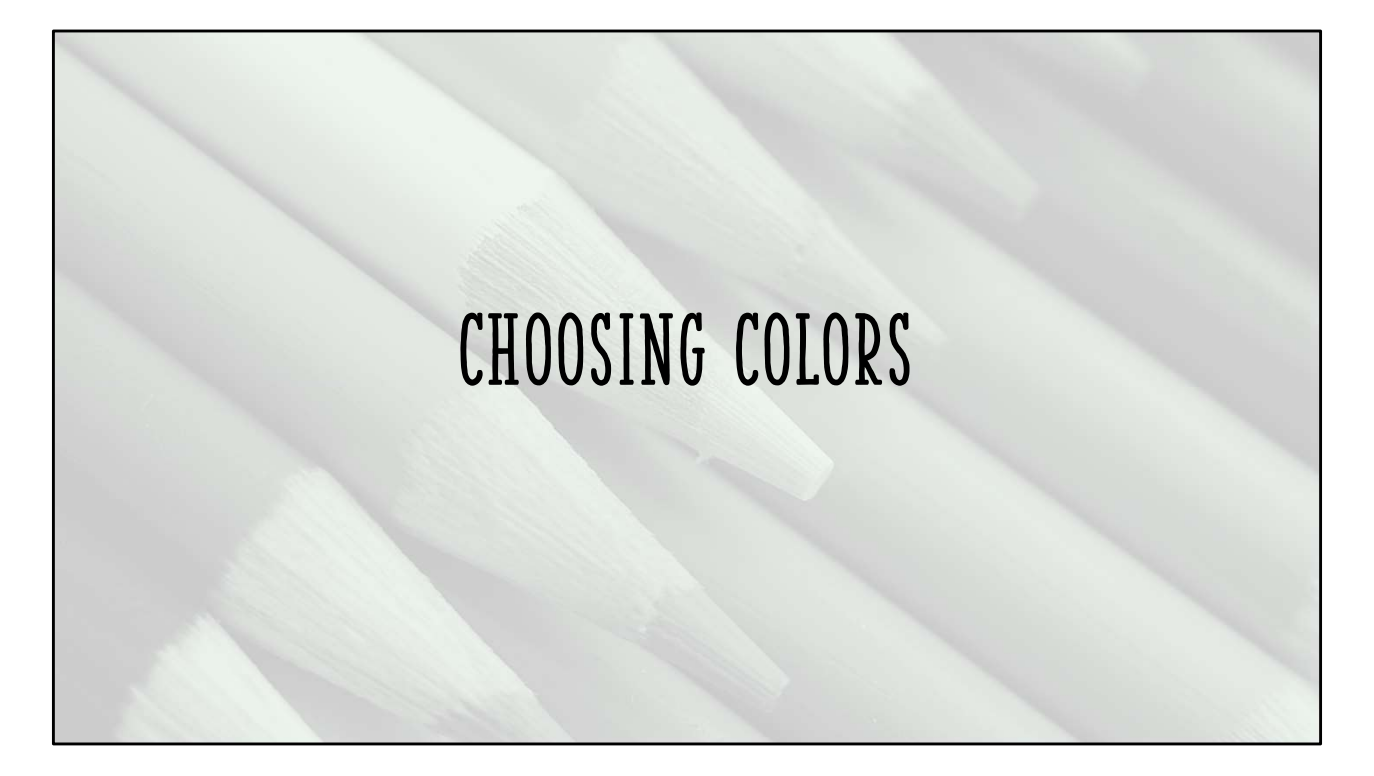

Choosing color for data visualization can be one of the toughest but most fun parts of report design

# Color Inspiration

- Corporate Branding
- Nature
- Paintings
- Wallpaper samples
- Physical Design
- Web Design
- Anywhere we see color around us!

Inspiration can come from anywhere!

I don't condone ripping off another designer's palette, but it can serve as a starting point

# Color Considerations

- Start designing in grayscale
- Add color intentionally
- Don't use more color than necessary
- Use shades of a single color rather than multiple colors
- Pay attention to your senses when looking at a palette
- There are many beautiful color palettes, but not all suit data visualization
- Develop your style!

REMEMBER, for most of us, data visualization is primarily about communicating information not creating data art. These three considerations help focus us.

Starting in black and white helps make sure that the data is clear no matter how it ends up being consumed. If you can communicate the story well in grayscale, color will enhance the story.

1 color + gray can have a big impact, so don't use lots of colors where one will do.

Does the palette make you feel a certain way? Is it uncomfortable to look at? If I present this palette, will people find it helpful or will it drive people away from the report? KEMEMBER, for most or us, data visualization is primarily about communicating<br>information not creating data art. These three considerations help focus us.<br>Starting in black and white helps make sure that the data is clear Does the palette make you teel a certain way? Is it uncomfortable to look at?<br>present this palette, will people find it helpful or will it drive people away from<br>report?<br>There's a lot of science and theory behind color, bu

There's a lot of science and theory behind color, but don't get bogged down by it! Have fun, use your creativity!

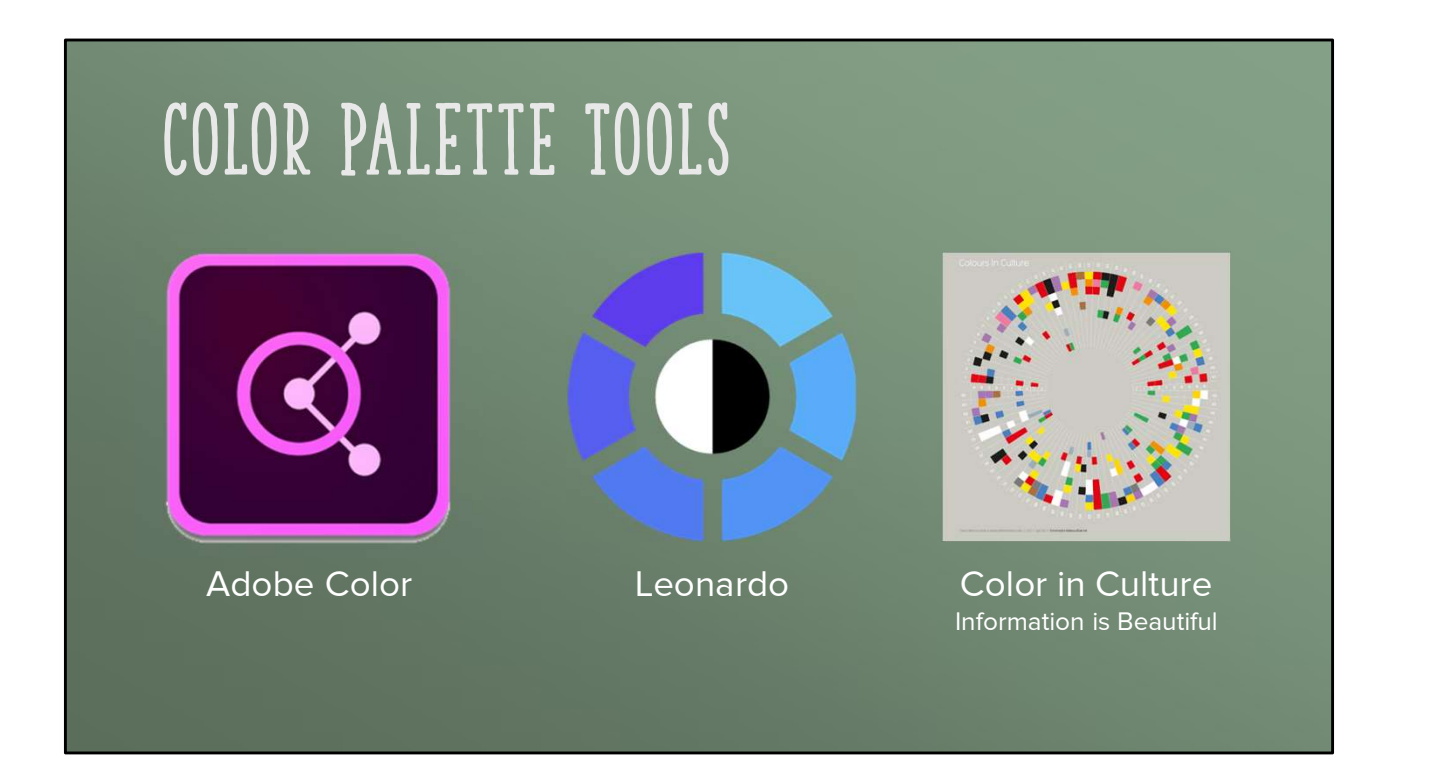

## Adobe Color: https://color.adobe.com/ Good for creating a basic palette, has ability to extract color from photos

## Leonardo: https://leonardocolor.io/theme#

Great tool for evaluating color scales, contrast, and building adaptive color themes

## Color in Culture: https://informationisbeautiful.net/visualizations/colours-incultures/

Explore psychological meanings behind colors in different cultures

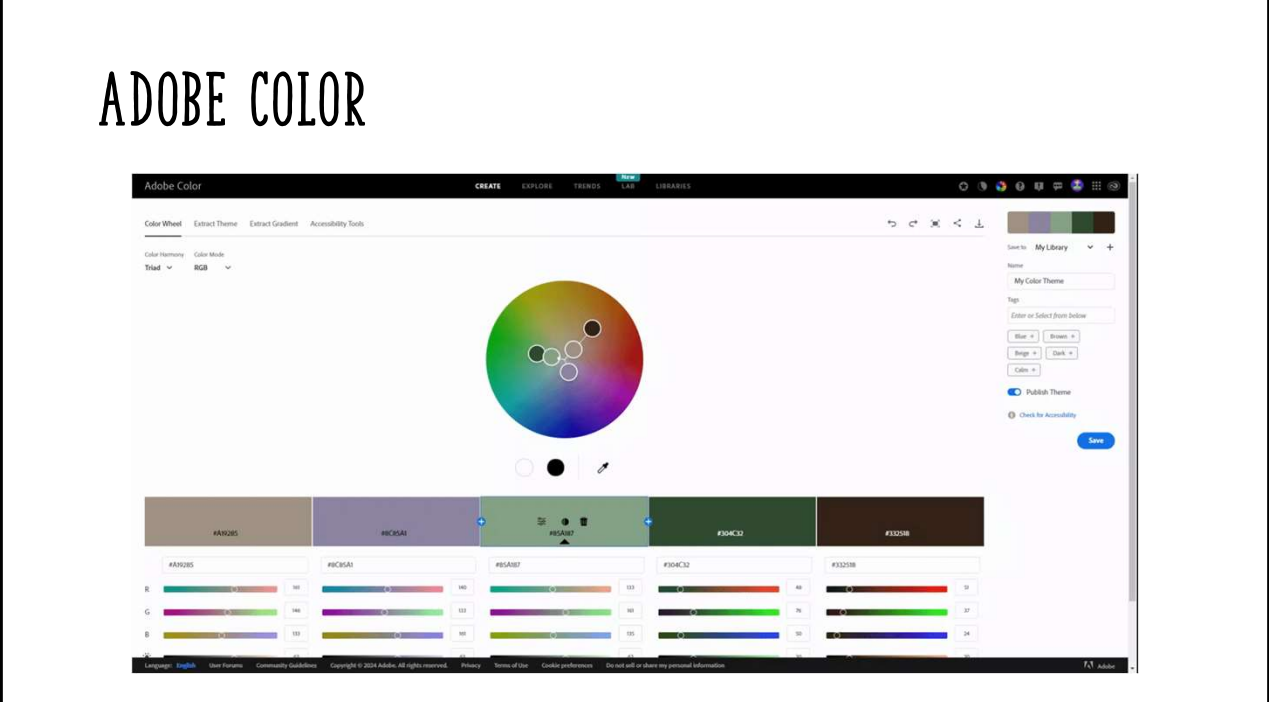

Demo of working with the color wheel

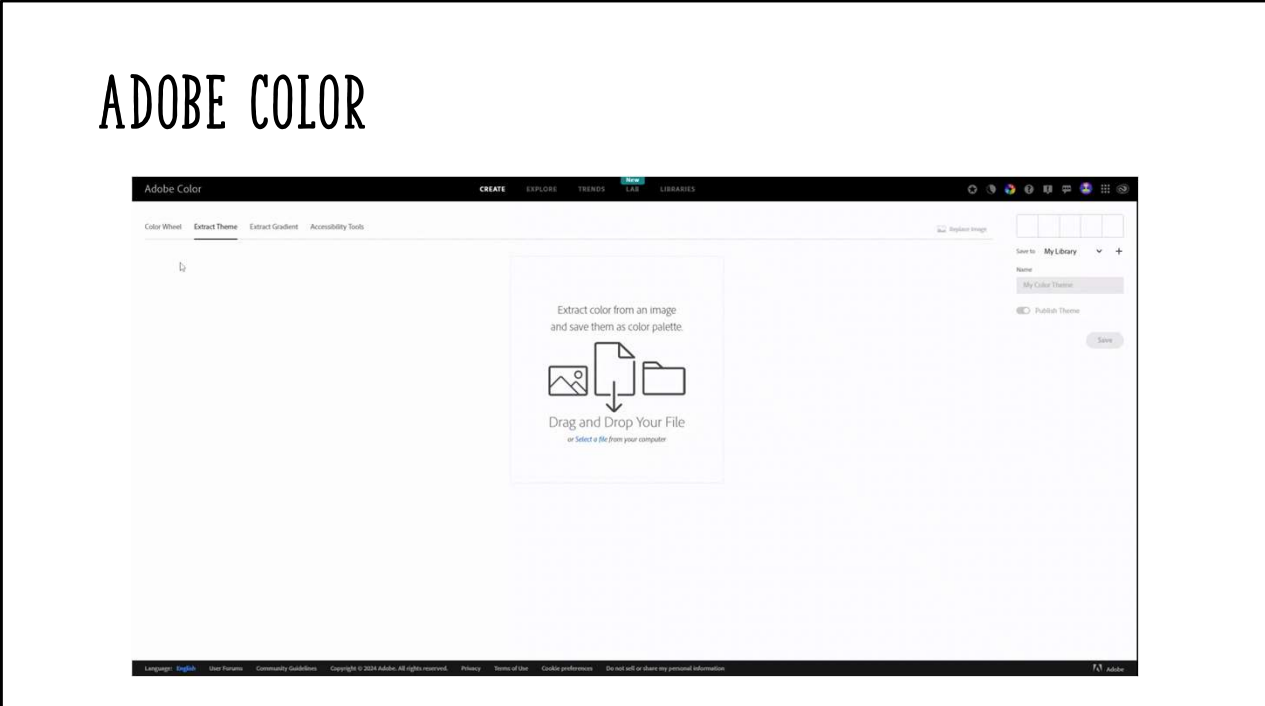

Demo of extracting color from an image file

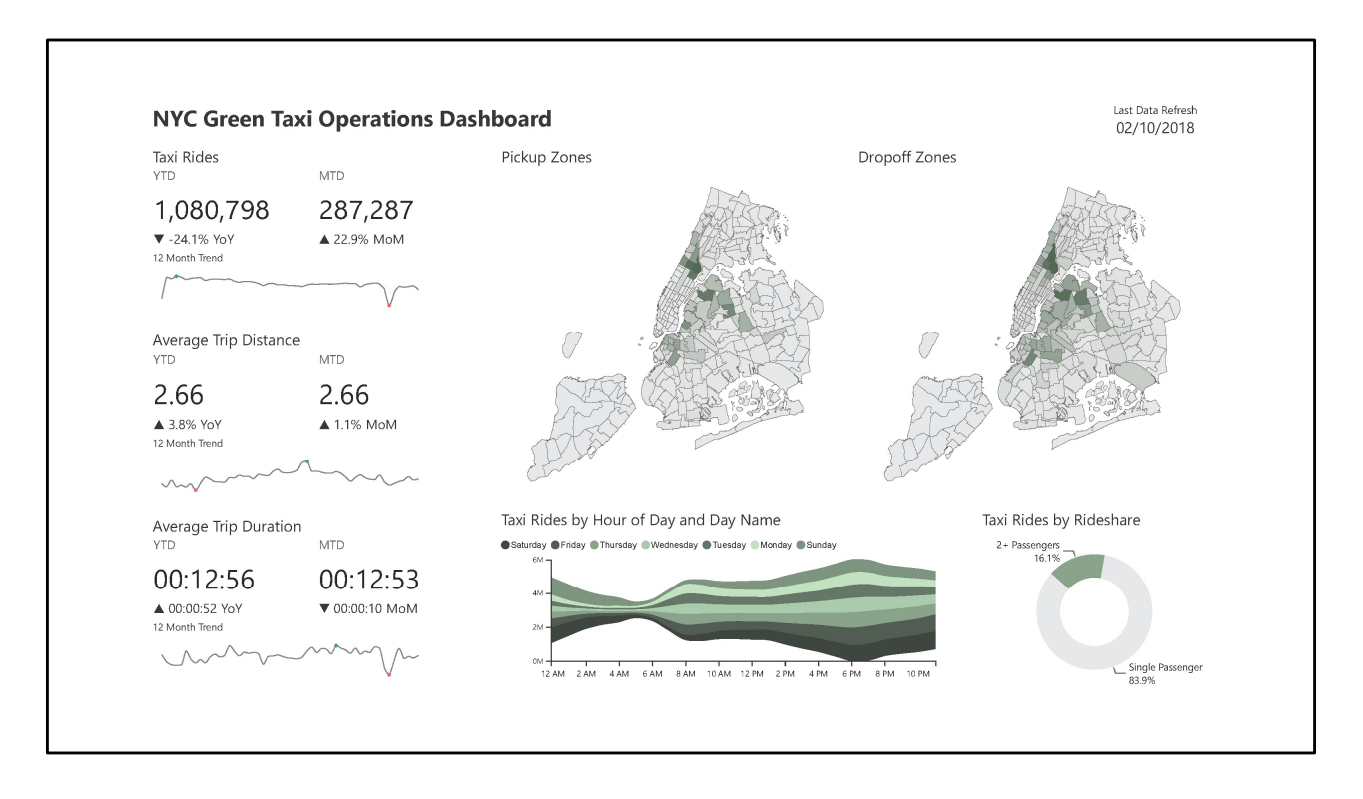

Added green color palette

Sparser use of color draws attention to the data

More pleasant to look at and less cognitive work to discern all different colors

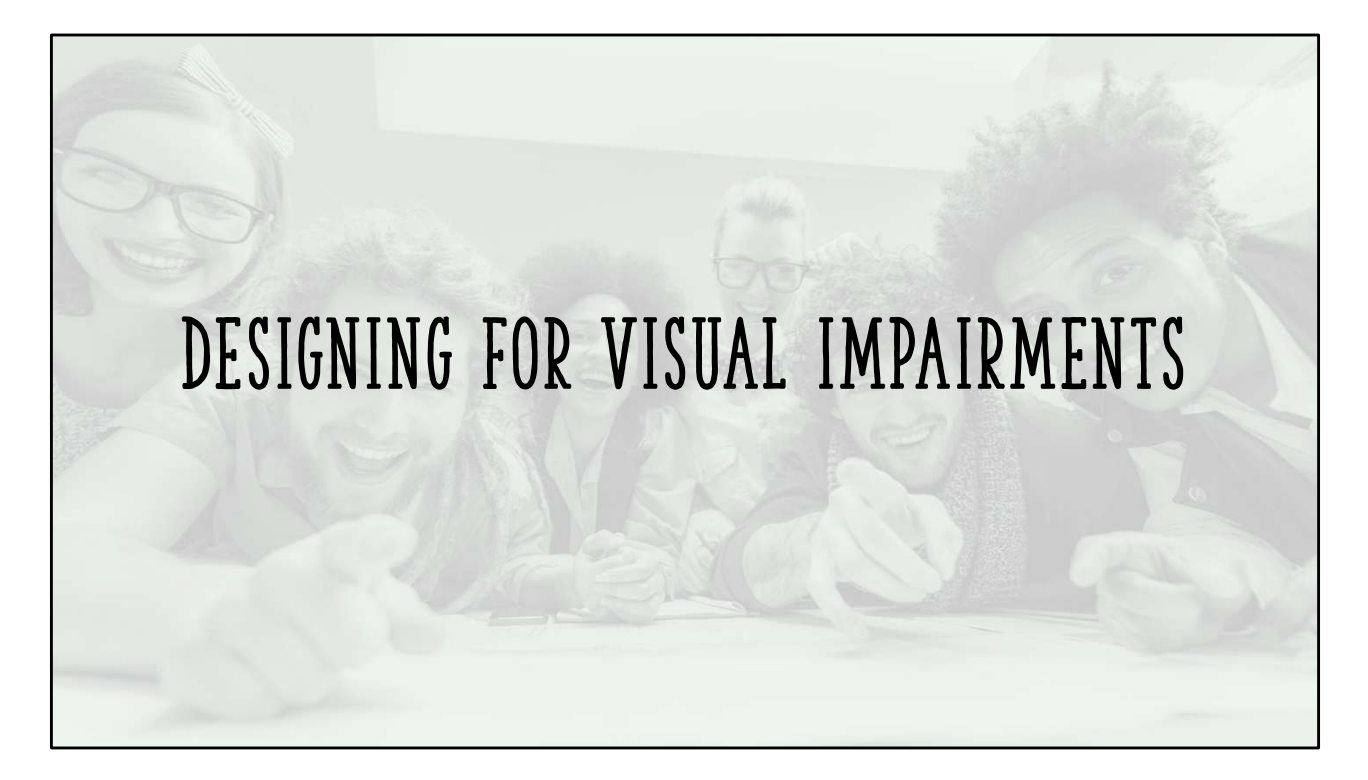

It's estimated that almost 9% of the population is colorblind. And we don't always know who is!

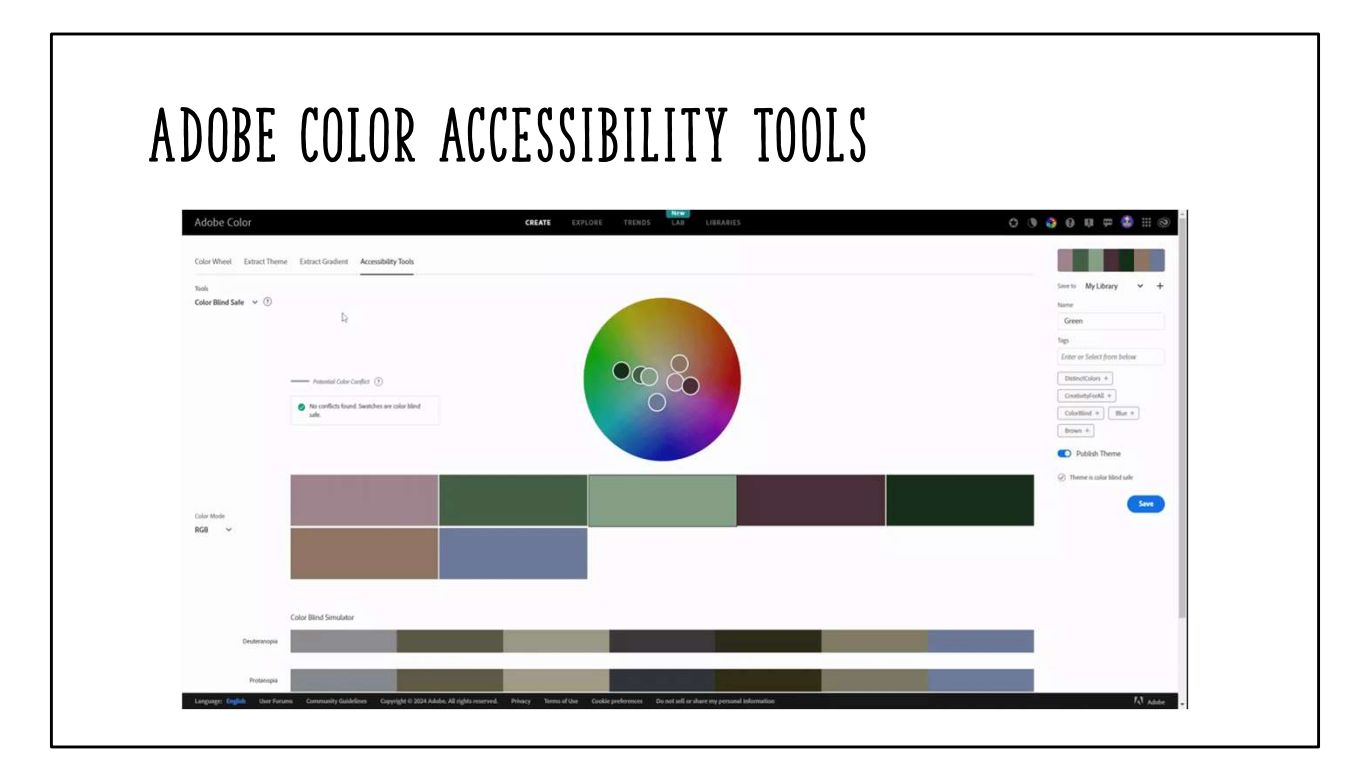

As you create palettes in Adobe Color, you can use the accessibility tools to make sure that your palette is accessible with the 3 common types of colorblindness

You can also check the contrast ratios of colors from the palette to ensure that color combinations that you intend to use conform to Web Content Accessibility Guidelines

Leonardo helps you build out palettes further if WCAG is of particular concern

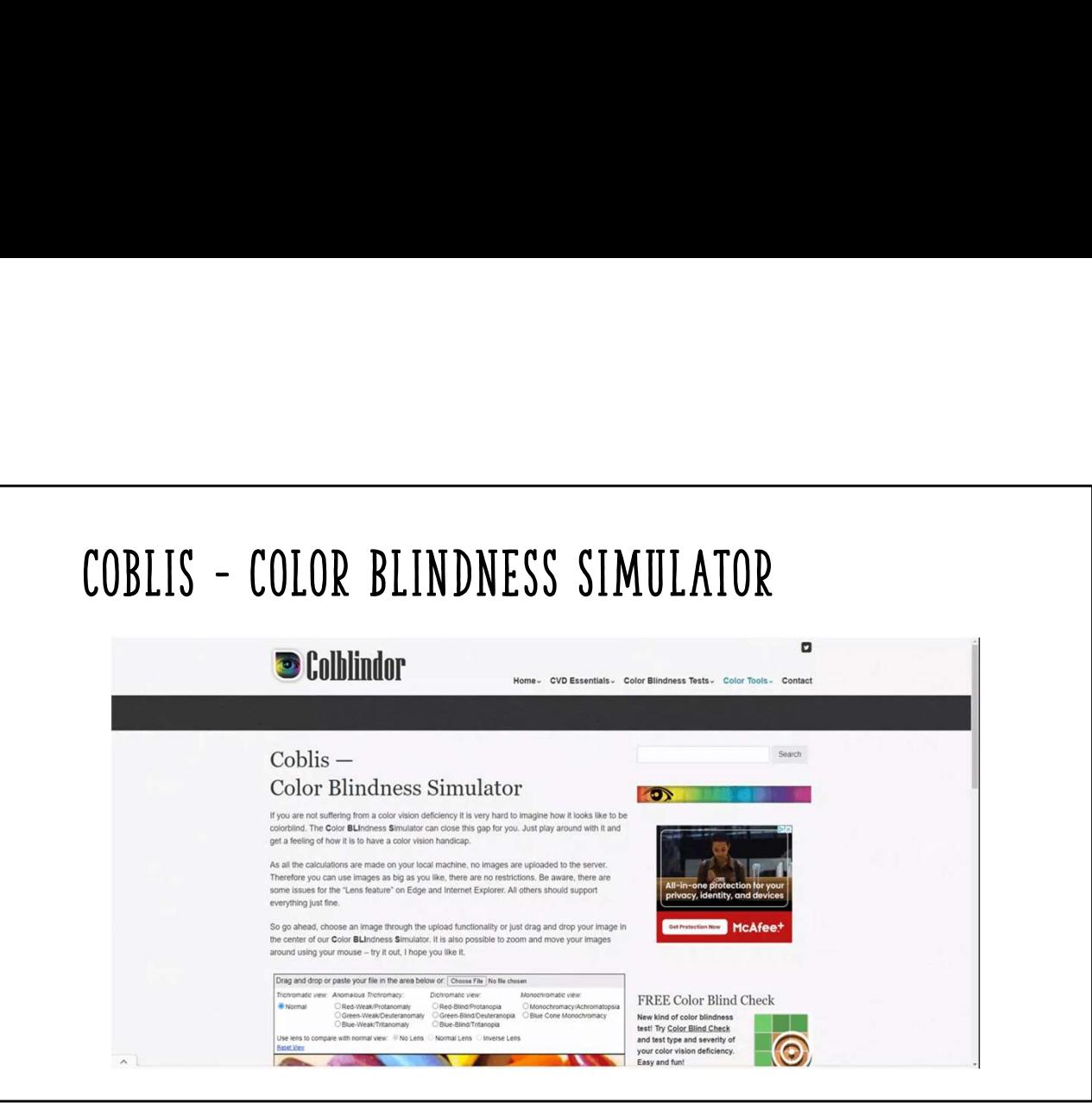

As you create palettes in Adobe Color, you can use the accessibility tools to make sure that your palette is accessible with the 3 common types of colorblindness

You can also check the contrast ratios of colors from the palette to ensure that color combinations that you intend to use conform to Web Content Accessibility **Guidelines** 

Leonardo helps you build out palettes further if WCAG is of particular concern

# DESIGNING FOR VISUAL IMPAIRMENTS • Be aware of fonts and font sizes • Use icons • Add Alt Text entries

Many icons are universally understood and can be viewed by anyone

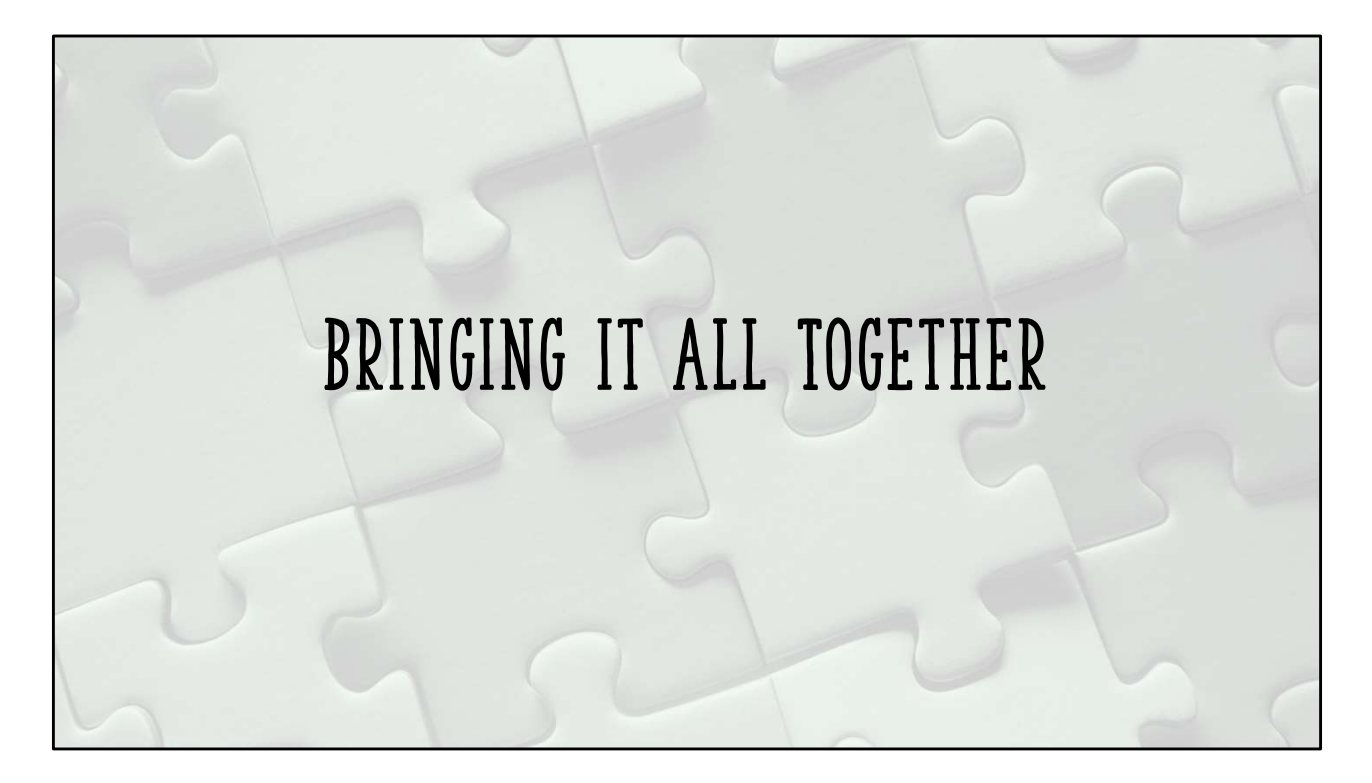

Although we're in a good spot with the operations dashboard, let's bring all the principles together to give our report a final polish

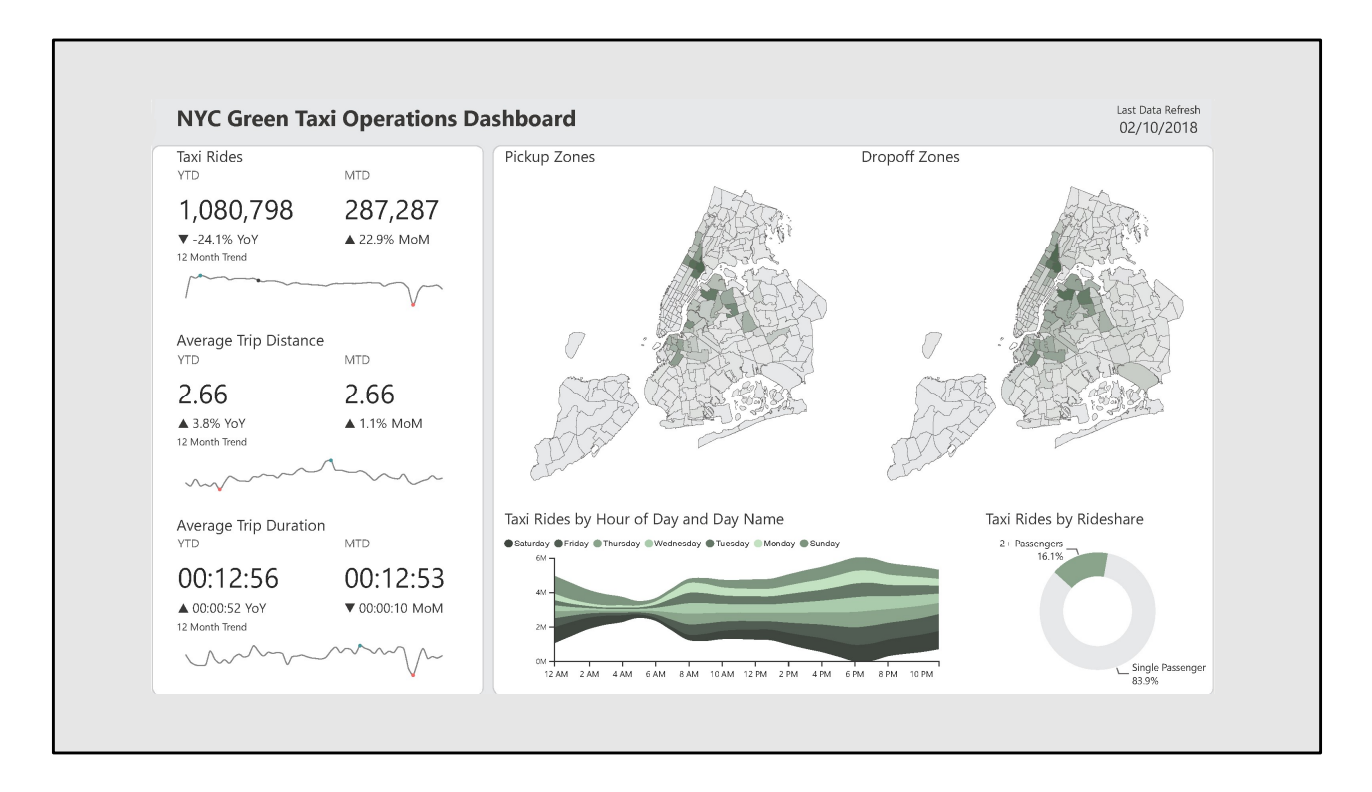

Incorporate the Law of Common Region to signify different zones in the report

Gray background makes the data jump out more and gives the report more depth

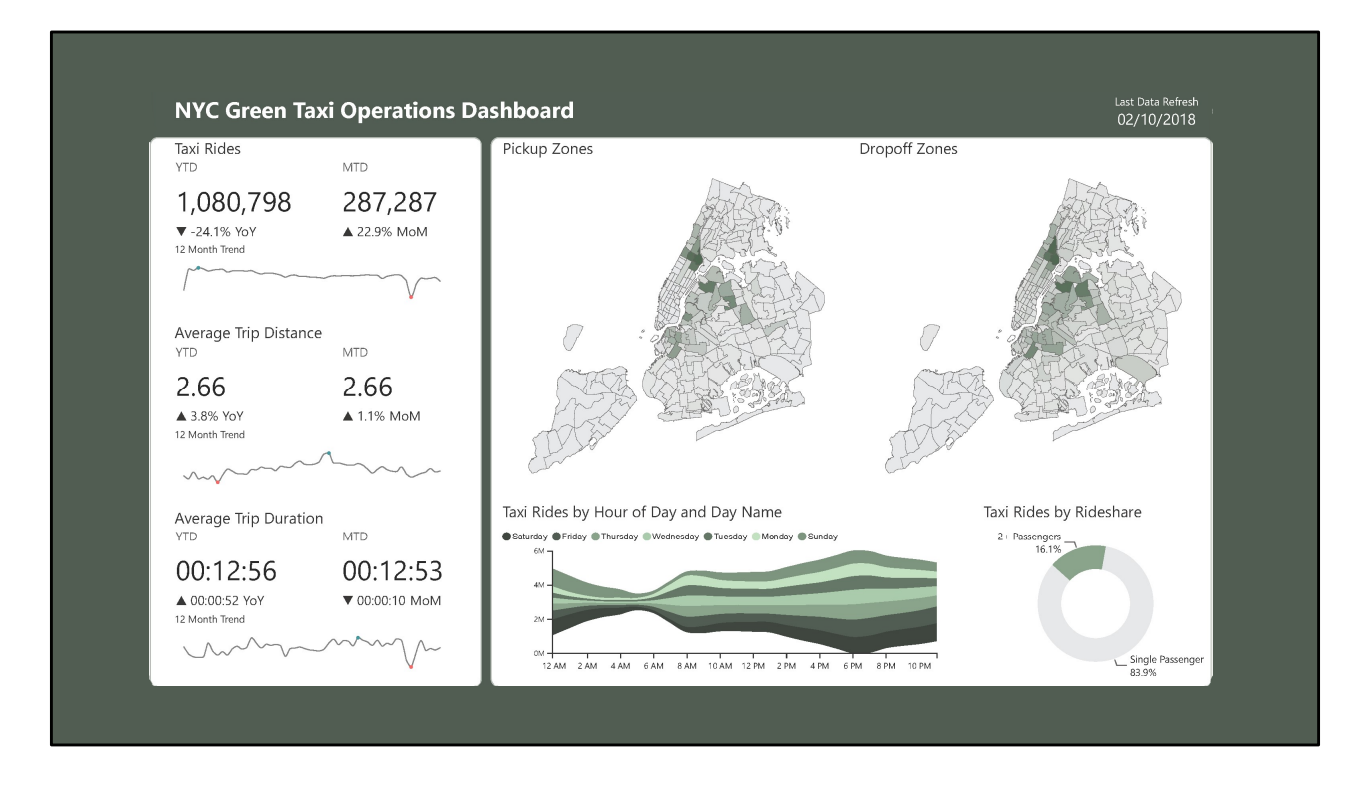

Incorporate the Law of Common Region to signify different zones in the report

Dark green background also makes the data jump out more and gives the report more depth, but is heavier feeling than the lighter gray

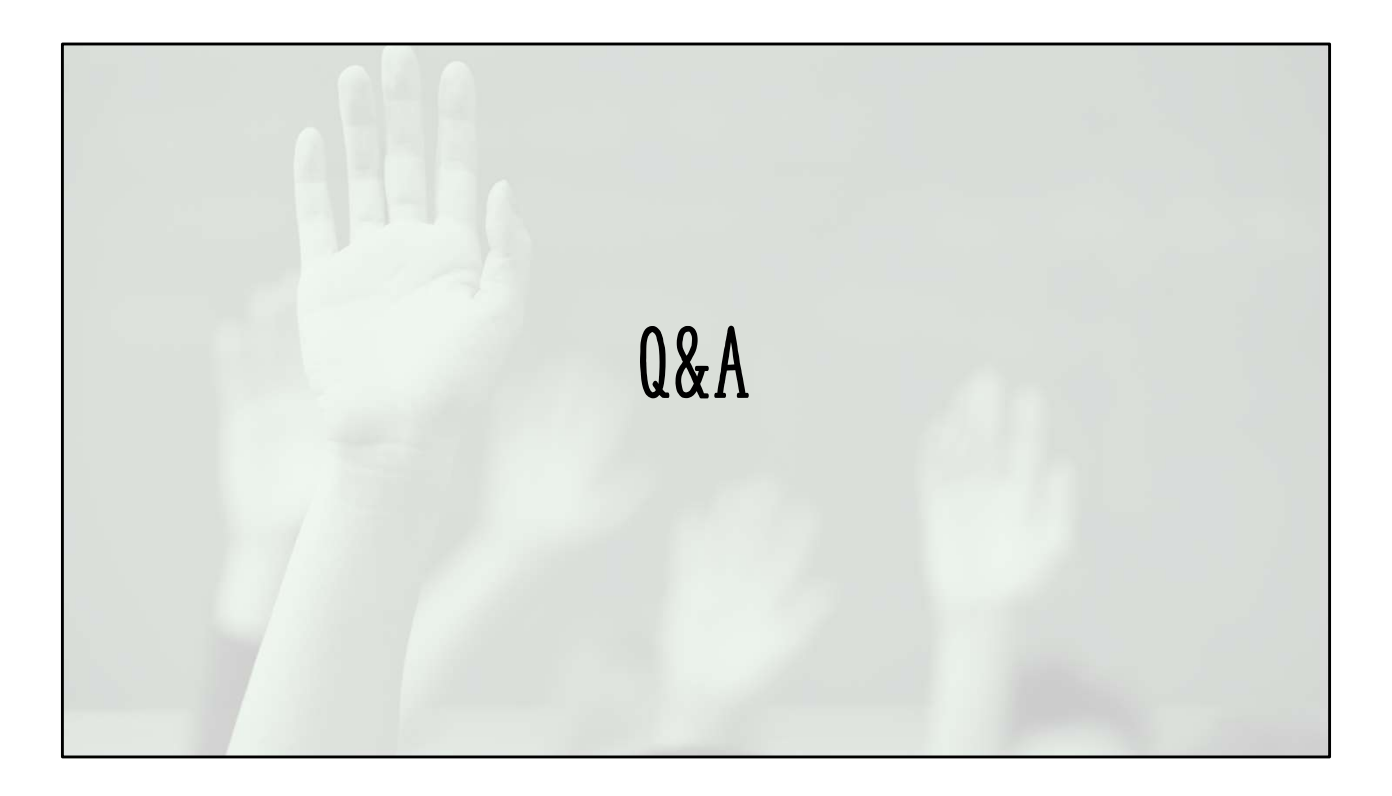

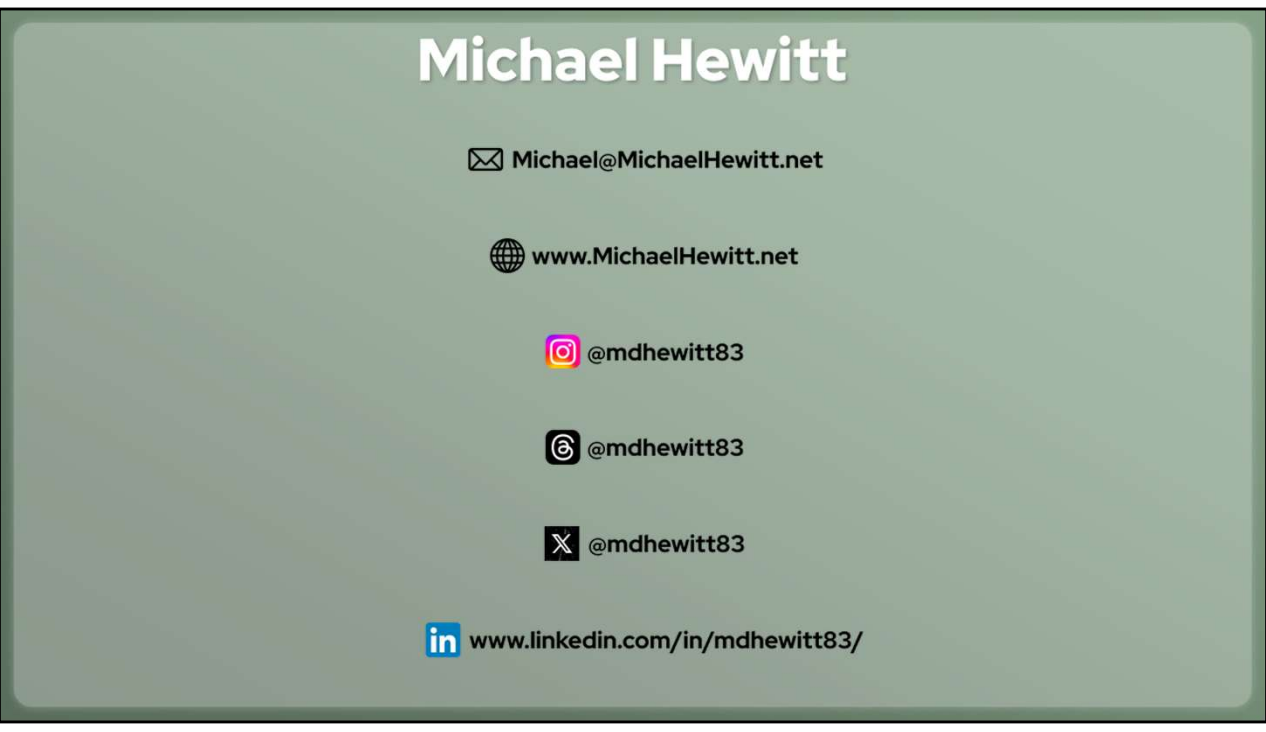